# **KTUG Collection 2006** KTUG Collection 2006

사용 안내서

http://www.ktug.or.kr

# KTUG Collection 2006 사용 안내서

### KTUG Collection Team<sup>∗</sup>

# 2006년 7월 14일

# **1 소개**

KTUG Collection 2006은 한글 TEX 사용자 그룹(KTUG)이 준비한 Windows용 TEX 운영 시스템과 한글 관련 패키지 모음이다. 이것은 한글 TEX 사용환경의 표준화 사업의 일환으로 기획되었다.

이 프로젝트의 목적과 특징은 다음과 같다.

- 한글 운영 환경의 표준을 제시한다.
- 현재까지 개발된 한글 관련 패키지를 모두 모으고 운영가능한 형 태로 제공한다.
- 개발 중인 패키지라 하더라도 모두 포함시킨다.

이 문서의 목적은 말단 사용자(end user)가 KTUG Collection 2006 시스템을 설치하고 운영하려 할 때 필요한 개략적인 정보와 지침을 제 공하는 것이다. 각각의 패키지별 내부 구성에 대한 상세한 정보는 별 도의 문서로 제공되어야 한다.

# **2 구성**

KTUG Collection 2006은 다음과 같이 구성되어 있다.

**W32TeX**/**ko** Akira Kakuto 씨의 W32TeX을 바탕으로 하되, 일본어 TEX 관련 부분을 제외하고 한글 환경에 맞게 재구성한 Implementation 시스템이다. TDS 1.1을 충실히 따르고 있는 Web2C 7.5.5 버 전의 윈도 포팅이다. KTUG Collection에 포함된 W32TeX은 원래 W32TeX을 상당히 변경한 구성과 설정으로 이루어지므로 이것을 "W32TeX/ko"라고 부르기로 하자. 이 시스템의 재구성에 대해서 는 Akira Kakuto 씨의 허락을 얻었다. 카쿠토 씨에게 감사한다.

<sup>∗</sup>김강수, 김도현, 김호성, 남수진, 박내엽, 이기황, 이주호, 이호재, 조인성, 홍석호

| 프로그램            | 비고               | 프로그램             | 비고                            |
|-----------------|------------------|------------------|-------------------------------|
| hmakeindex      | HLaTeX util      | hbibtex          | HLaTeX util                   |
| makeindex-dhucs | hangul-ucs       | mkindex-dhucs    | hangul-ucs(test)              |
| makeindex-dh    | dhhangul         | hypua2jamo       | 옛한글                           |
| jamo2hypua      | 옛한글              | insertjamofiller | 옛한글                           |
| closepdf        | 열려 있는 pdf 닫기     | detex            | tex macro 제거                  |
| ebb             | pdf 1.5 지원       | epstopdf         | bug fix                       |
| getbb.bat       | pdf/jpg bb       | fig2dev          | fig 파일 변환                     |
| jpeg2ps         | 그림 변환            | ps2eps           | 그림 변화                         |
| ppower4(java)   | pdf presentation | thumbpdf         | pdf util                      |
| perltex         | perl programming | vpe              | pdf inverse search            |
| pdfcrop         | pdf util         | musixflx         | MusiXT <sub>F</sub> X utility |
| makedtx         | dtx producing    | lgrind           | source code listing           |
| ttf2hlatexfont  | 한글 폰트 사용         | icony            | 한글 코드 변환                      |

표 1: texmf-KTUG의 Windows binaries

- **texmf-KTUG** KTUG Collection의 핵심으로서 다시 binary 부분과 texmf 부분으로 나누어진다. binary에는 W32TeX에는 없으나 TFX 운영 에 필수적인 유틸리티들과 한글TEX 시스템의 부가 유틸리티들을 포함하고 있으며, texmf는 한글 관련 패키지 모음으로 이루어져 있다. 표 1에는 포함된 binary가 요약되어 있고, 표 2에는 매크로 들을 보였다.
- KTUG Collection MPM mpm은 MiKT<sub>E</sub>X Package Manager로서 흔히 MiKTeX Tools라고 알려져 있는 Linux/Unix 프로그램이다. MiKTEX 의 패키지들을 가져다가 설치하거나 관리할 수 있게 한다. 우리는 MiKTEX의 편리함을 버리고 W32TeX의 효율성을 추구하려 하지 만 W32TeX의 불편한 점이 바로 새로운 패키지를 설치하는 것이 어렵다는 점이었다. mpm의 윈도 실행을 가능하게 함으로써 이 불편을 조금이나마 줄여보려 하였다.
- **예제 문서** KTUG Collection 2006 시스템을 테스트하고 문서 작성에 참 고할 수 있도록 제공하는 예제 문서들이다. KTUG 사이트에 공개 된 글이나 코드를 중심으로 구성하였으며 KTUG Collection 2005 예제 문서를 계승하고 있다.
- **유틸리티** KTUG Collection TEX 시스템의 운영에 필수적이거나 도움이 되는 윈도 프로그램들의 모음이다.

Windows에서 가장 유명하고 많은 사용자를 가진 TFX 운영 시스템 (implementation)은 단연 MiKTEX일 것이다. KTUG Collection 2005는

<span id="page-4-0"></span>

| 매크로                      | 설명                            |
|--------------------------|-------------------------------|
| <b>HIAT<sub>F</sub>X</b> | 은광희의 한글LATrX                  |
| Hangul-ucs               | 김도현과 김강수의 LATrX 한글 패키지        |
| <b>DHHangul</b>          | 김도현의 Lambda 한글 패키지            |
| OMega-CJK                | Lambda 한글 패키지                 |
| htex                     | plainTFX EUC-KR 한글            |
| ucsplain                 | plainTFX UTF-8 한글             |
| frktex, hangul-k         | 기타                            |
| AdobePiStd               | Adobe Acrobat 폰트 사용 패키지       |
| Linotype Palatino        | 트루타입 palatino                 |
| 백묵 (type 1)              | hangul-ucs extra font         |
| 문화 (type 1)              | hangul-ucs extra font         |
| 은글꼴 (type 1)             | hangul-ucs extra font         |
| mskttfonts               | 윈도 기본 글꼴 (HIATFX, hangul-ucs) |
| ohanyang                 | non-free 한양 글꼴 지원             |
| cyberbit                 | non-free font cyberbit 지원     |
| 논문 스타일 모음                | 여러 학교의 학위 논문 스타일              |
| 물리학회 스타일                 | aip, iop, 새물리, jkps           |
| 학회 기고 스타일                | 학회에서 제공하는 스타일들                |
| memhangul                | memoir 한글 지원                  |
| tex4ht/ko                | tex4ht 한글 폰트 지원               |
| type-xkor                | ConTrXt XeTrX지원               |
| font-kor                 | ConTrXt 한글 지원                 |

표 2: texmf-KTUG의 매크로 모음

MiKTEX에 바탕을 두고 제작되었다. 그러나 KTUG Collection 2006은  $M$ i $KT$ E $X$ 을 채용하지 않았다. $^{1)}$ 

W32TeX/ko를 선택함으로써 얻은 것은 대략 다음과 같다.

- teTEX 및 Web2C 시스템과의 완전한 호환성. Unix/Linux/Mac에 서 가장 보편적으로 사용되는 teTpX과 완전히 호환된다. MiKTpX 의 구성은 teTEX과는 너무 거리가 멀고 Web2C를 채용하였다고 하나 실행파일의 옵션이나 운영 방식이 차이가 많았다.
- BOM이 붙은 UTF-8 파일의 안전한 처리. 물론 호환성을 높이기 위해서는 BOM[을 붙이지 않](http://faq.ktug.or.kr/faq/HPack)도록 주의하여 원본 파일을 작성하는 것이 옳겠으나 부득이 BOM을 피할 수 없는 경우에도 에러를 만 나는 것은 그다지 효율적이 되지 못하였다. W32TeX은 이 문제를 해결해준다.

<sup>1)</sup> MiKTEX 사용자의 한글 운영환경 지원 프로그램으로 HPack이 있다. 이에 대해서는 http://faq.ktug.or.kr/faq/HPack을 참고하라.

- 최신 버전의 TeX 관련 프로그램들. W32TeX/ko는 Web2C 7.5.5, pdfTFX 1.40을 포함하고 있으며, MiKTFX에서 고질적인 문제였던 DVIPDFM*x*와 ttf2pk/ttf2tfm의 운영에 문제가 없다.
- 빠른 동작. MiKTEX에 비하여 훨씬 빠른 동작을 경험할 수 있을 것이다.
- 미리 준비된 한글 환경. MiKTEX에 구축한 한글 환경은 어딘가 모 르게 겉도는 느낌을 피할 수 없다. W32TeX/ko는 처음부터 한글 환경을 중심으로 구성되었다.
- 빠른 업데이트. W32TeX 자체가 매우 빨리 업데이트되는 시스템 이며 W32TeX/ko는 되도록 이를 즉시 반영할 것이다.
- 표준화된 TEX 환경. 모든 사용자가 원칙적으로 동일한 디렉토리 구조와 프로그램을 설치하여 사용한다는 것은 업데이트 지원이나 문제의 발견, 그리고 사용자 지원이 한결 쉽고 빠르게 이루어질 수 있다는 것을 의미한다.
- XeTEX 사용. 시스템에 설치된 폰트(ttf/otf 등)를 별도의 조치 없이 바로 사용할 수 있는 새로운 TEX 엔진을 경험할 수 있다.

그러나 얻은 것 못지않게 잃은 것도 있을 것이다.

- 친숙함. 오래된 익숙한 시스템이 아니라는 점은 아무래도 부담이 된다. 그러나 곧 익숙해질 것이다.
- 명령행 작업. W32TeX/ko를 제대로 활용하려면 커맨드 창을 일관 되게 사용하여야 하는 경우가 많다. 이것이 명령행 공포증을 가 진 윈도 사용자에게 부담이 될 수도 있지만, 몇 가지만 반복하여 사용하게 되므로 곧 익숙해질 것으로 기대한다. 한편, Linux 등 에 익숙한 사용자에게는 오히려 장점이라고 할 수 있다. env, ls, mv, grep 등의 명령도 제공되므로 편리하게 사용할 수 있다.
- 설치와 운영 유틸리티. MiKTEX의 최대 장점은 역시 "자동 패키지 업데이트"이다. 이것은 다른 어떤 시스템도 가지지 못한 MiKTEX 만의 고유한 장점이다. 그리고 MiKTeX Options와 같은 간편한 GUI 형태의 관리 유틸리티가 아쉬울 수도 있을 것이다. 다만 W32- TeX/ko에는 완전한 자동 패키지 관리는 아닐지라도 MiKTeX Tools 의 Windows port를 포함하여, 비교적 간편한 패키지 관리를 가 능하게 하였다.

<span id="page-6-0"></span>• YAP이라는 훌륭한 DVI previewer를 포기해야 한다. KTUG Collection이 포함하고 있는 DviOut도 훌륭한 프로그램임에는 틀림 없으나, YAP의 세세하고 편리한 기능에는 미치지 못한다. 예를 들면 jpg나 png 그림을 디스플레이하는 데 약간의 어려움을 겪는 것이나, pstricks 코드를 직접 화면에 보여주지 못하여 pdf 조각그 림으로 만들어서 처리해야 하는 것 등은 조금 불편한 점이라 할 수 있을 것이다.

# **3 업그레이드와 라이센스**

### **3.1 업그레이드**

KTUG Collection 2006은 TEX Implementation을 교체하였기 때문에 이 전의 KTUG Collection 2005와 연속성을 상실하였다. 그러므로 KTUG Collection 2005로부터의 업그레이드를 지원하지 못한다.

KTUG Collection 2006 자체의 업그레이드는 온라인<sup>2)</sup>을 통하여 지 속적으로 이루어질 것이다.

# **3.2 라이센스**

UTILITIES에 포함된 유틸리티들을 제외한 배포본의 주요 프로그램과 패키지의 라이센스는 다음과 같으며, 여기에 언급되지 않은 것은 GNU GPL 또는 LPPL 라이센스를 따른다.

**W32TeX** Akira Kakuto. unknown, free. with permission.

**DviOut** Oshima Toshio. unknown.

**mpm** Christian Schenk. free (according to FSF & Debian Free Software Guideline)

**shell utilities** GNU GPL.

**GhostScript** AFPL.

**spellx** 강승식 · 이기황[, non free. with perm](http://faq.ktug.or.kr/faq/KTUGCollection2006)ission.3)

<sup>2)</sup> http://faq.ktug.or.kr/faq/KTUGCollection2006

<sup>3)</sup> KTUG Collection 또는 KTUG 사이트 이외에는 배포 금지됨

# <span id="page-7-0"></span>**4 설치**

CD 버전을 가지고 있다면 설치는 인스톨러에 의해 이루어진다. 인스 톨러에 의한 설치는 매우 간단하여 화면을 보면서 차례대로 진행하면 된다.

이 인스톨러는 Windows 2000 이후 버전에서만 작동한다. Windows XP, Windows 2003 등의 시스템에서 설치하는 것이 가능하다.

[인스톨](#page-11-0)러 프[로그램](#page-11-0)과 함께 편의를 위하여 강제 설치 배치파일이 제 공된다(inst2k.bat 또는 inst2kd.bat).4)

또한, 인스톨러를 사용하지 않고 직접 수동 설치를 선택할 수 있는 데, 이것은 온라인 공개버전을 설치하는 것과 동일하다. 이 글에서는 인스톨러 없이 KTUG Collection 2006 환경을 설정하는 방법에 대해서 도 설명한다. 수동 설치와 설정에 대해서는 다음 "여유 공간"을 참고한 다음 12 페이지 §4.3 절부터 보기 바란다. 배치파일 인스톨러로 설치하 는 경우에도 GhostScript와 DviOut 설정은 같은 곳을 참고하여야 할 것이다.

### **4.1 준비**

**여유 공간**

KTUG Collection은 용량에 관심을 두지 않고 만들어진 --이름이 의미 하는 바와 같이 것이기 때문에 크기가 매우 크다. 전체 시스템을 모 두 설치한 상태에서 약 1GB 정도를 요구하며, pk 파일이나 새로운 스 타일 설치 등을 고려하면 운영에 약 2GB는 있어야 될 것이다.

설치 과정에서 또 약 1GB가 요구되므로, 결국 컴퓨터의 여유 공간이 2GB 정도는 되어야 할 것이라고 본다.

### **이전 TEX 시스템의 삭제**

MiKTEX 등 다른 TEX 운영 시스템이 이미 설치되어 있다면 삭제한다. 만약 개인적으로 이용하던 스타일 등이 있다면 별도로 백업해두었다가 나중에 사용자 TEXMF TREE에 가져다 두고 활용할 수 있지만, HLATEX 이나 그밖에 자신이 설정했던 한글 환경(설정 파일) 등에 대해서는 미 련을 가지지 말고 삭제할 것을 권장한다. TFX과 관련된 환경변수 등도 청소해두는 것이 좋다. 특히 MiKTEX은 완전히 지우는 것이 바람직하 다. MiKTEX 언인스톨러가 삭제 옵션도 제공할 것이다.

<sup>4)</sup> 여러 테스트를 거쳐서 제작된 것이기는 하나 혹시라도 설치 프로그램이 제대로 동작 하지 않는 최악의 경우 강제 설치 배치 파일을 이용하는 방법이 있다. inst2k.bat는 C:에 설치하는 데 사용하고 inst2kd.bat는 D:에 설치하는 데 사용한다.

### <span id="page-8-0"></span>**CygWin 사용자를 위한 조언**

CygWin teTEX을 사용하던 분도 W32TeX/ko를 설치하는 것이 좋다. Cyg-Win 셸에서 무난하게 사용할 수 있다. W32TeX/ko는 CygWin teTpX과 구성에 있어 유사한 점이 많으며 더 최근의 것이면서 더 안정적으로 동작하는 실행 파일들로 이루어져 있다. CygWin Emacs와 연동하여 운영하는 것도 가능하다. 만약 CygWin에서 W32TeX/ko를 운영하기로 하였다면 CygWin teTEX을 삭제하라. 특히 사용자가 설정한 texmf.cnf 등의 설정 파일이 있으면 영향을 받을 수 있으므로 완전하게 제거하는 것이 좋다.

### **4.2 자동 인스톨러를 이용한 설치**

### **설치 프로그램 실행**

KTUG Collection 2006 설치 KTUG Collection 2006 설치 KTUG

CD를 드라이브에 넣거나 setupkc06을 더블클릭하면 실행된다.

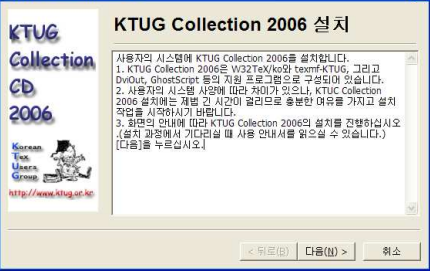

### **설치 전 준비**

**사용자 권한 확인** 현재 사용자가 관리자 권한이 있는지 검사하여 아니 면 프로그램을 마치게 하고 맞다면 계속 진행하게 한다. 설치 과정에서 레지스트리 등을 건드리므로 관리자 권한이 반드시 필요하다.

**디스크 공간 확인** 시스템에 설치된 하드 디스크의 남은 공간을 확인 한다. 남은 공간이 1GB가 안 되면 설치를 멈춤.

**은글꼴 설치 확인** 시스템에 은글꼴이 설치되어 있는지 확인한다. 설 치되어 있지 않은 은글꼴을 설치한다.

### <span id="page-9-0"></span>**W32TeX**/**ko 설치**

msi 파일로 배포된 W32TeX/ko를 설치한다. 다음 화면에서 [다음]을 누르면 Windows Installer가 실행되면서 W32TeX/ko 설치 화면(13 페 이지 그림)이 전면에 나타난다.

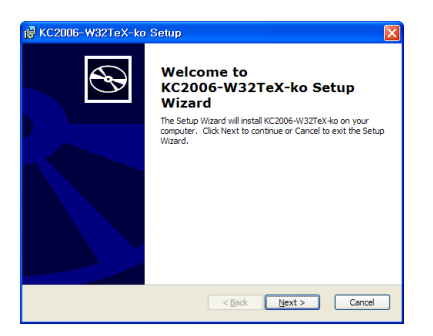

화면에 따라 진행하는데, 설치할 드라이브만을 고른다. 즉, C: 드라이 브에 설치하고 싶으면 디폴트 상태에서 계속 진행하면 되고, D: 드라이 브에 설치하고 싶으면 목적 디렉토리를 D:\로 한다. 예를 들어 이 단 계에서 D:\TeX으로 목적 디렉토리를 선택하면 D:\TeX\TeX에 설치되게 되므로, 이 점을 주의하여 다만 D:\만을 선택하여야 한다. 다른 드라이 브에 설치하는 경우도 마찬가지다. 이 과정이 완료된 이후 [Finish]를 누르면 인스톨 프로그램으로 돌아간다. [다음]을 누른다.

### **texmf-KTUG 설치**

위에서 W32TeX/ko가 설치되면서 환경 변수를 설정해 주는데 그것을 이용하여 texmf-KTUG를 설치할 디렉토리를 알아서 찾는다(이 단계에 서 kcmpm.bat도 제대로 고쳐주고, ham2000.ini 파일도 자동으로 손봐 준다). 다음 그림에서 [다음]을 누르면 명령행 창이 실행되면서 파일을 복사하고 풀어준다.

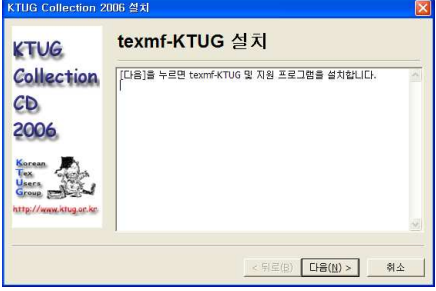

<span id="page-10-0"></span>조금 지루한 과정이다. Collection의 성격상 피할 수 없는 일이므로 조 금만 인내심을 발휘한다. 시스템에 따라 오랜 시간이 걸리는 것처럼 보 일 수 있으나 이것은 너무나 많은 파일을 한꺼번에 쓰려고 하나보니 생 긴 현상이므로 꾹 참고 기다리는 것이 좋다. 낮은 사양의 컴퓨터에서 는 30분 내외, 빠른 컴퓨터에서도 10분은 넘게 걸리며 소요시간은 주로 디스크 접근의 속도에 좌우된다. 느린 컴퓨터에서 이 과정이 진행되는 동안 인스톨러가 일시 [응답없음] 상태가 될 수 있으나 프로그램의 오 류가 아니므로 명령행 창이 닫힐 때까지 기다리면 복구된다. 명령행 창 이 실행되고 있는 동안 강제 종료 등을 하면 오동작의 원인이 되므로 명령행 창이 닫힐 때까지 가만히 두는 것이 중요하다.

설치 프로그램은 이 단계에서 필요한 레지스트리를 조절하고 Ghost-Script를 설정하는 동작을 한다.

### **편집기와 샘플 문서 설치**

편집기는 별도로 선호하는 것이 없다면 권장하는 EmEditor나 Emacs 등을 사용할 수 있다. 미리 설치된 편집기가 없고 가벼운 테스트를 원 한다면 설치 프로그램으로부터 TeXmaker를 설치하도록 선택할 수 있 다.

예제 문서는 C:\DOCUMENTS에 설치되는데, 역시 설치 여부를 선택할 수 있다.

### **시스템 업데이트**

W32TeX/ko를 최신 상태로 유지하도록 시스템을 업데이트하고 mktexlsr, updmap, fc-cache, kcmpm을 실행하여 설정을 마친다. 각각 네 번 명령 행 창이 열리는데, fc-cache나 kcmpm은 시스템의 상태에 따라서 조금 시간이 소요될 수 있다. 일반적으로 에러 없이 진행되지만 이 과정에서 부분적으로 에러가 발생해도 특별한 조치를 취하지 않는다. fc-cache 가 실행에 실패한 경우에는 20 페이지의 §4.3 절을 참고하라.

### **종료**

자동 설정이 완료되면서, DviOut의 실행 여부를 묻는다. 예[Y]를 선택 한 다음 DviOut의 Option 메뉴를 끌어내려 Install을 선택하면 대화 창이 뜬다. 여기서 그냥 [Next]를 계속 눌러 [Finish]가 나올 때까지 진행한다. 이 기본 설정 이외에도 트루타입 설정이나 그래픽 설정 및 디스플레이 설정을 추가할 수 있으며 사용자의 취향에 맞게 설정값을 조절할 수 있다. 이를 위해 Option 메뉴의 Setup Parameters를 선택 한다.

<span id="page-11-0"></span>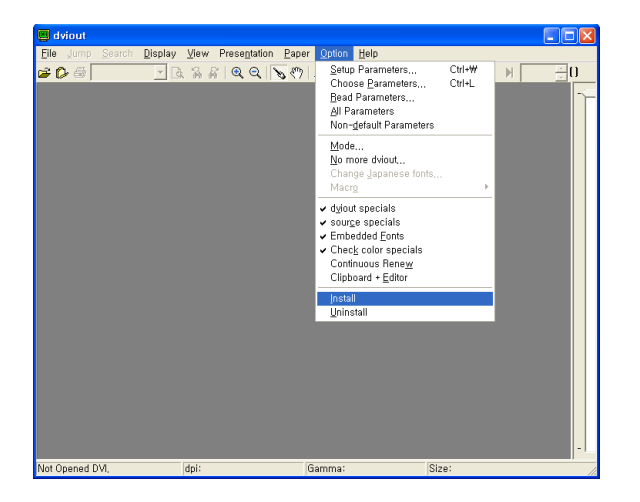

설치가 종료되었으면 이 매뉴얼의 20 페이지 §4.4 절로 이동하여 계 속 읽어가기 바란다.

# **4.3 [수동 설치와 설정](http://faq.ktug.or.kr/faq/KTUGCollection2006)**

온라인에 공개된 KTUG Collection 2006 버전은 인스톨러 없이 몇 개의 압축 파일로만 제공된다. 이것을 설정하는 것은 사용자의 몫이다.

# **파일 다운로드**

다운로드받아야 할 파일의 목록은 다음과 같다. 다운로드는 http:// faq.ktug.or.kr/faq/KTUGCollection2006 페이지에서 받는다.

- 1. W32TeX/ko KC2006-W32TeX-ko.msi
- 2. texmf-KTUG KC2006-texmf-KTUG.tar.gz
- 3. Free Fonts FREEFONTS.tar.gz
- 4. 예제 문서 KC2006-DOCUMENTS.tar.gz
- 5. 설치에 필요한 압축(해제) 유틸리티 gunzip.exe tar.exe
- 이 파일들을 모두 같은 디렉토리에 두고 설치하면 된다.

### <span id="page-12-0"></span>**은글꼴의 설치**

은글꼴은 TEX의 일부라기보다 시스템의 일부라고 간주한다. 그러나 이 글꼴이 아직 준비되지 않은 분도 많을 수 있으므로 설치 전에 미리 이 폰트를 준비해두도록 한다. FREEFONTS.tar.gz를 압축 해제하면 Free-Fonts 라는 하위 디렉토리가 생기고 여기에 은글꼴들이 들어 있다. [시작] 메뉴를 열어서 [설정]->[제어판]에서 [글꼴]을 선택하여 "새 글꼴 설 치" 대화창에서 방금 압축이 풀린 Free-Fonts 아래 unfonts 폴더를 찾 아간다. 해당하는 파일을 모두 선택하여 설치하면 된다.

### **W32TeX**/**ko의 설치**

W32TeX/ko는 msi 파일로 설치되며 설치 후 환경변수의 설정과 같은 일련의 실행 환경을 설정한다. KC2006-W32TeX-ko.msi 파일을 더블 클 릭하여 실행하면 다음 그림과 같은 시작 화면이 뜬다.

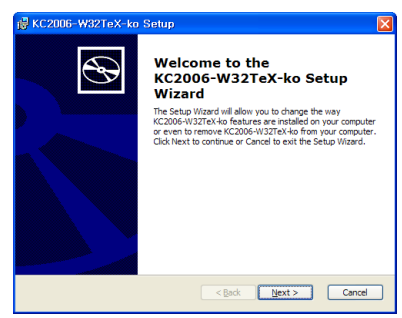

설치 과정에서 Default로 잡혀 있는 C:에 설치하면 TEX 환경은 C:\TeX 에 만들어진다. 그러므로 디렉토리를 별도로 설정해주거나 할 필요는 없다. D: 드라이브에 설치하려면 Destination Folder를 'D:\'로 하라. 예를 들어 이 단계에서 C:\TeX으로 목적 디렉토리를 선택하면 C:\TeX\TeX 에 설치되게 되므로, 이 점을 주의하여 다만 C:\만을 선택하여야 한다. 디폴트 값이 그렇게 되어 있다. 다른 드라이브에 설치하는 경우도 마 찬가지다

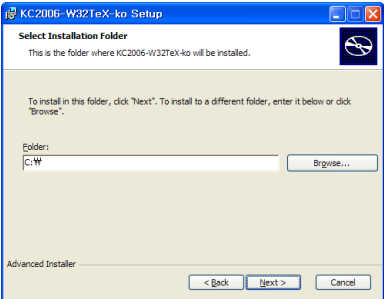

### <span id="page-13-0"></span>**texmf-KTUG의 설치**

texmf-KTUG은 하나의 .tar.gz 압축 파일로 되어 있고 설치 과정은 이 것을 Destination Folder에 풀어주는 것이다. 파일을 풀어주는 위치에 주의를 기울여야 하는데, 반드시 일정한 디렉토리 구조를 갖도록 만들 어주어야 한다. 가장 쉬운 방법은 예컨대 C:에 설치하는 경우 다음과 같이 하는 것이다. 명령행을 열어서

```
#> copy tar.exe C:\
#> copy gunzip.exe C:\
#> copy texmf-KTUG.tar.gz C:\
#> C:
#> cd \setminus#> gunzip texmf-KTUG.tar.gz
#> tar xvf texmf-KTUG.tar
```
어떤 방법을 쓰든, 이 .tar.gz 압축파일을 <DRIVE>:\에 풀어주면 된다. 매우 오래 걸리는 과정이므로 즐거운 마음으로 기다리기 바란다.

### **GhostScript 설치**

그 다음 과정은 GhostScript 설치 과정이다. GhostScript는 필수적이므 로 반드시 설치하여야 한다. GhostScript 다운로드 사이트5)에서 gs854w32.exe 라는 파일을 다운로드하여 실행한다.

처음 GhostScript 설치 프로그램이 실행되고 나서 [Setup]을 눌렀을 때 목적 디렉토리를 잘 정해준다. 다음 그림과 같이 디렉토리를 써넣고, 나머지 체크된 사항도 주의해서 설치하도록 하자. 특히 <DRIVE>:\TeX\gs 라고 쓰는 것은 매우 중요한데 그 이유는 앞서 W32TeX/ko 설치 프로 그램이 GhostScript가 이 위치에 있다고 가정하고 PATH 및 CMap 탐색 변수를 설정하기 때문이다.

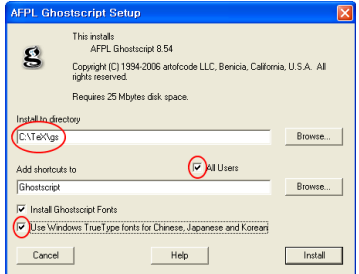

<sup>5)</sup> http://ftp.ktug.or.kr/mirrors/ghost

### <span id="page-14-0"></span>**DviOut 설정**

GhostScript 설치 후에 DviOut을 실행한다. DviOut은 <DRIVE>:\TeX\dviout 위치에 있다. 만약 이 위치에 있지 않다면 설치가 잘못된 것이다.

이 프로그램이 처음 실행되면서, 다음과 같은 창을 띄운다. 만약 이 전에 DviOut을 이미 설치한 적이 있다면 이 과정이 나타나지 않을 수 있으므로, 이 때는 Setup Parameters 메뉴를 이용하여 설정한다.

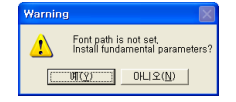

예(Y)를 선택하여 진행하면 다음과 같은 설정 화면이 나온다.

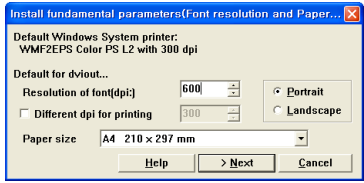

Resolution을 600으로 맞추고 다음으로 진행한다.

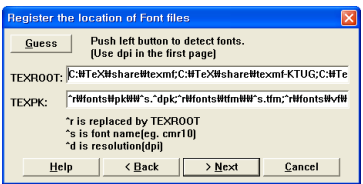

여기서 [Guess]가 작동하지 않는다는 점에 주의하자.

TEXROOT는 자신의 시스템에서 사용할 모든 texmf tree를 적어주어야 한다. W32T[eX](#page-43-0)/ko의 기[본 설](#page-43-0)정은

- share/texmf
- share/texmf-KTUG
- share/texmf-local

세 개가 기본이고 여기에 \$HOME/texmf가 하나 더 있다. 마지막 것은 자 신이 시스템의 HOME 변수를 어떻게 설정했느냐에 따라 달라진다. 이 에 관해서는 44 페이지 §10.1을 참고하라. 예를 들면 여기서 %HOME%=c:\home 이라고 가정했을 때, TEXROOT에 적어주어야 할 내용은 다음과 같다. (C: 에 설치된 경우) 아래는 모두 한 줄에 써야 한다.

C:\TeX\share\texmf;C:\TeX\share\texmf-KTUG; C:\TeX\share\texmf-local;C:\home\texmf

TEXPK에는 다음과 같이 적으면 된다. 역시 한 줄에 이어서 써야 한 다.

```
\rightharpoonup r\cdot\text{d}^r\fonts\ovf\\^s.ovf
```
\\라고 한 부분에 주의한다. 이것은 "그 아래를 recursive하게 탐색하 라"는 것이다. 그리고 pk 파일의 이름이 ^s.pk가 아니라 ^s.^dpk인 것 에도 주의한다.

그 다음 화면으로 진행하면 pk 생성 명령과 ghostscript 해석기의 위 치를 찾는다. 이 부분은 다행히 gen:과 gsx:를 눌러서 automatic search 를 지정할 수 있다.

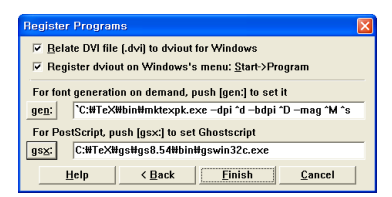

이제 [Finish] 버튼을 누르면 기본 설정은 완료되었다. 우리는 한글 환경에 맞도록 몇 가지를 수정해주려 한다. 여기서 해 야 할 일은 그림 관련 설정, 한글 폰트 관련 설정 등이다.

참고로, 이전에 이미 DviOut을 설치한 적이 있고 관련 레지스트리 를 청소하지 않았다면 DviOut을 처음 실행하더라도 이전의 설정 이 반영된다. 즉 DviOut은 별도의 설정파일 없이 윈도 레지스트 리를 이용한다. 이러할 경우 새로운 설정을 적용하려면 메뉴에서 "Setup Parameters"를 찾아서 설정 창을 열어야 한다. 앞서 설정 한 모든 속성들도 이 메뉴에서 재설정할 수 있다.

일단 프로그램이 실행된 상태에서 Options -> Setup Parameters 메 뉴를 선택하자.

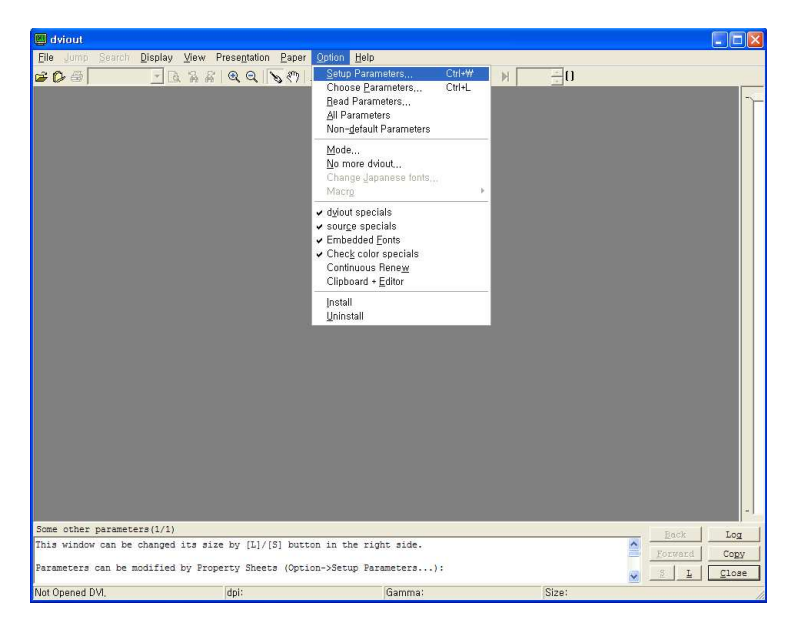

그러면 DviOut 등록정보를 수정할 수 있다. 여기서 설정할 수 있는 옵 션들은 종류도 많고 기능도 매우 다양한데, 다른 것들은 사용해가면서 익히기로 하고 우선 몇 가지만 조절하기로 한다.

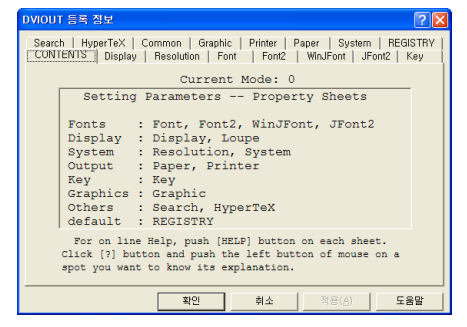

[System] 탭에서 Font buffer size를 아래 그림과 같이 조절한다.

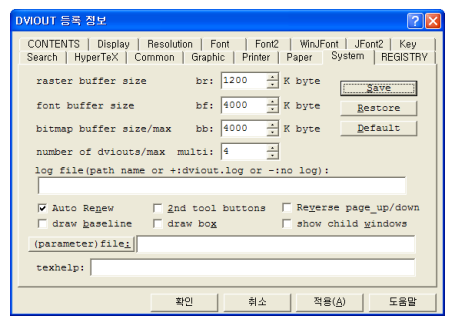

[Save] 버튼을 눌러주어야 한다. 그리고 [적용]과 [확인]을 차례로 누 르자.

[Display] 탭에서 Start 설정은 처음 DviOut이 열렸을 때 얼마만한 크기로 창을 열 것인가를 설정하는 것이다. 초기값은 4이지만 6이나 7 정도가 적당하다. 이 역시 [Save] 버튼을 눌러서 저장한다.

그 다음으로 [Graphic] 탭에서 그림 보기 방식을 "BMP full color" 로 맞추는 것도 시도해 봄직하다. 그림을 컬러로 볼 수 있을 것이다.

**DviOut 트루타입 설정** 조진환 님이 DviOut의 트루타입 서브폰트 사 용 부분의 루틴의 개선에 기여하여 pk 파일을 만들지 않고 트루타입을 직접 디스플레이하는 기능이 있다. 이 기능을 사용하면 처음의 지루한 pk 파일 생성을 생략할 수 있어 좋은 점이 있다. 물론 pk 파일이 이미 만들어져 있다면 화면 갱신 속도는 트루타입을 사용하는 것보다 빨라 지기는 한다. 일장일단이 있어 우선 기본 설정은 pk를 만드는 것으로 해두었으나, 원한다면 간단히 트루타입 사용으로 설정하는 것이 어렵 지 않다. KTUG Collection은 은글꼴(기본글꼴)에 대하여 트루타입 설 정에 필요한 조치를 이미 취해두었으므로 DviOut의 서브폰트와 트루 타입 설정만을 추가해주면 즉시 사용할 수 있다. 다음 그림을 참고로 하여 Setup Parameters 대화창에서 Font2의 SFD와 FTT 설정을 해주는 것으로 끝이다. FTT 설정은 ftt:를 누르면 나오는 팝업 창에서 예(Y) 를 선택한다. SFD는 기본값으로 잡혀있는 것이 조금 다를 수 있으므로 TEXSUBF:에 직접 다음과 같이 써넣는다.

^r\fonts\sfd\\;^r\ttf2pk\\;^r\ttf2tfm\\

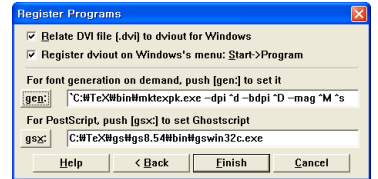

**DviOut의 인버스 서치** DviOut을 쓰게 되는 중요한 이유는 역시 inverse search에 있을 것이다. 이에 대해서는 §8절에서 상세히 설명할 생각이다.

## **DviOut의 그림 형식 문제**

• 기본 설정 상태에서 DviOut은 EPS와 PDF 그림을 잘 보여준다. 이 그림들을 디스플레이하기 위해 임시로 .bmc 또는 .pbm 파일 을 만드는데, 이것을 유지하도록 하면 다음번에 같은 그림을 읽을 <span id="page-18-0"></span>때 다시 비트맵 그림을 만들지 않아도 되므로 디스플레이 속도가 향상된다. 임시 그림이 만들어지는 위치를 일정하게 유지하고 싶 으면 gdat: 설정에 디렉토리를 적어두면 된다.

- Susie plugin을 쓰면 png/jpg 등의 그림이 디스플레이 가능하다고 하나 이상하게 잘 되지 않는다. 그러므로 이런 그림들은 작업과 정에서는 eps나 pdf로 유지하는 것이 바람직하지 않을까 한다.
- pstricks 코드를 직접 보여주지 못한다. 이것은 pdftricks 패키 지를 이용하여 마치 pdf 파일을 만들 듯이 하면 DviOut에서도 pstricks 그림을 보지 못하는 것은 아니다. 예제 문서에 이에 대 한 사항이 포함되어 있으므로 참고하라.

**DviOut의 pk 폰트 파일 생성 문제** 이것은 MiKTEX의 YAP의 경우도 마찬가지이지만 시스템을 새로이 설치하고 얼마 동안은 pk 폰트 파일 을 생성하는 시간이 상당히 소요된다. 특히 한글 문서의 경우 상상하기 어려울 정도로 많은 pk 파일을 생성해야 하기 때문에 초창기에는 약간 의 인내심이 요구될 것이다. 그러나 오래지 않아 새로 생성하는 pk 파 일의 수는 급격히 줄어서 큰 어려움 없이 TEX 문서 작업을 해내게 될 것이다. 한번 만들어진 pk 파일을 재사용하기 때문이다.

DviOut은 대체로 pk 파일 생성에 큰 문제가 없지만, 단 한 가지만 주 의하면 된다. 즉, 맨처음 pk 파일을 생성하려 시도한 디렉토리 경로명 에 공백 문자가 없어야 한다는 것이다. 이미 생성되어 있는 pk 폰트를 가져오는 데는 아무런 문제가 없다. 되도록 문서 작업을 공백 문자가 들어가지 않는 폴더에서 하는 습관을 들이는 것이 좋다. 만약 DviOut 을 쓰지 않고 pdf 베이스로 모든 문서를 작성한다면, 즉 DviOut을 쓰지 않는다면 역시 이런 문제는 발생하지 않는다.

### **설치 종료 후**

이제 기본 설치가 완료되었다. 여기서 시스템을 조성하려면, 다음 절 차를 따라 몇 가지 설정을 행한다. 이 과정을 빠뜨리면 안되므로 잊지 말고 실행하자.

**kcmpm의 수정** C:\TeX\mpm 디렉토리에 있는 kcmpm.bat 파일을 수정 하여야 한다. 이 파일을 편집기로 열어 보면 /cygdrive/c/와 같은 부 분이 있다. 이 부분을 자신의 설치 드라이브에 맞게 고쳐준다. C:에 설 치했다면 /cygdrive/c/로, D:에 설치했다면 /cygdrive/d/...와 같이 (드라이브 이름을 소문자로) 수정해준다. 이밖에 C:가 아닌 다른 드라 이브에 설치했을 때 수정해주어야 할 파일은 spellx가 이용하는 ham2000.ini 와 같은 파일이 있다.

- <span id="page-19-0"></span>1. 먼저 커맨드 창을 한번 닫았다가 연다. 새로 설정한 환경변수가 유효하게 만들기 위해서이다.
- 2. 다음 명령을 차례로 실행한다. 실행 위치는 어디든 상관없다.

```
> mktexlsr
> updmap
> fc-cache -f -v
> kcmpm --update-db
```
마지막 명령은 온라인 상에 있을 때 실행해야 한다. 원격 레포지 토리는 ftp.ktug.or.kr이다.

### **fc-cache의 실행**

XeTEX은 사용자 시스템에 설치된 폰트를 사용하므로 fc-cache를 실행 하여 폰트 정보를 미리 저장해두는 것이 필요하다.

Windows 버전이나 설치상태에 따라 %SystemRoot%가 C:\Windows 가 아닌 경우가 있다. 이럴 경우에는 fc-cache가 폰트 디렉토리를 찾 지 못한다.

C:\TeX\share\texmf\fonts\conf 디렉토리에는 fonts.conf라는 파 일이 있는데, 여기에 fc-cache가 이용하는 디렉토리 정보가 담겨 있다. 이것을 수정해야 한다. 예컨대 Windows가 C:\WINXP에 설치되어 있는 경우를 생각해보자. fonts.conf 파일을 열면 제15행에

<dir>c:/windows/fonts</dir>

라고 되어 있다. 이것을 c:/winxp/fonts로 수정하고 저장한다. 이제 fc-cache 명령을 실행하면 시스템 폰트를 성공적으로 읽어들였다는 메 시지를 만날 수 있다. 다만 시간이 좀 걸린다.

이제 기본적인 설치와 설정은 종료되었다.

### **4.4 설치 제거**

KTUG Collection 2006을 제거하려면 다음 순서로 한다.

- (CD 설치) GhostScript의 제거. KTUG Collection CD 설치 파일 이 설정한 GhostScript는 제거 프로그램 rmgs가 CD의 UTILITIES 폴더에 있다. 이 프로그램을 풀어서 실행하면 제거할 수 있다.
- (수동 설치) GhostScript 제거. C:\TeX\gs에서 다음과 같이 한다.

<span id="page-20-0"></span>> uninstgs gs8.54\uninstal.txt

```
> uninstgs fonts\uninstal.txt
```
- DviOut을 열고 메뉴에서 Option->Uninstall을 선택한다.
- KC2006-W32TeX-ko.msi를 실행하여 W32TeX/ko를 제거한다. 또 는 윈도우즈의 [시작] 메뉴를 누르고 [설정]->제어판의 "프로 그램 설치/제거"에서 KC2006-W32TeX-ko를 선택하여 제거한다.
- 이제 남은 C:\TeX 디렉토리 자체를 지운다.

# **5 설치 후 첫 테스트**

무사히 설치가 이루어졌다면 이제 무엇을 해야 할 것인가? 여기서는 예제 문서를 하나 선택하여 컴파일하는 과정을 통해 작업 과정을 대략 이해해 두기로 하자.

### **5.1 명령행 작업**

명령행 작업으로 먼저 문서 하나를 컴파일해 보기로 하자. C:\DOCUMENTS 에 샘플 문서가 설치되었다고 가정할 때, 명령행을 열고 다음 위치로 이동하자.

```
#> C:
#> cd \DOCUMENTS\hangul-ucs\LeeJuho\shadowsample
```
여기서 dir 명령을 내리면 두 개의 .tex 파일이 있음을 볼 수 있다. main 파일은 shadowsample.tex이고 여기에서 ch1.tex을 불러오므로, 다음과 같이 컴파일한다.

#> latex -src shadowsample

이 첫번째 컴파일 시도는 아마 중간에 에러가 나타나면서 중단될 것이 다. 그 에러의 내용은 대략 다음과 같다.

```
! LaTeX Error: File 'colortbl.sty' not found.
```

```
Type X to quit or return to proceed,
or enter new name. (default extension: sty)
```

```
Enter file name:
```
<span id="page-21-0"></span>이것은 colortbl.sty라는 스타일을 찾을 수 없다는 것이다. 일단 'x' 를 눌러 컴파일 과정을 중단한 다음, 다음 명령으로 이것을 설치할 수 있는지 알아보자.

#> kcmpm --list | grep colortbl

이 스타일 패키지는 설치가 가능하다. 만약 아무런 내용도 나오지 않 는다면 어떤 이유에선가 mpm db가 초기화되지 않은 것이므로, 온라 인에 연결되어 있는지 확인한 다음 kcmpm --update-db라는 명령을 한 번 내려둔다. 이제 이 스타일을 설치한다.

#> kcmpm --install=colortbl

잠깐 기다리면 설치가 되었다는 메시지가 나올 것이다. 여기서

#> mktexlsr

을 한번 실행한다. 스타일을 추가하면 꼭 이 명령을 실행해야 한다. 다 음 명령을 실행하여 문서를 읽어두자.

#> kctexdoc colortbl

mktexlsr을 실행한 이후라면 DviOut이 실행되면서 colortbl.dvi를 읽 어올 것이다. kctexdoc은 이외에도 추가 기능이 있다. 44 페이지를 보 라.

시간이 지날수록 스타일의 추가 설치 필요는 점점 줄어들겠지만, 기 존 스타일의 업데이트나 새로 나온 스타일의 추가는 필요[하므](#page-31-0)로 kcm[pm](#page-31-0) 은 아주 요긴한 유틸리티이다. 여기서 다시 latex을 시도하면 성공적 으로 컴파일되어 dvi 파일이 만들어진다. 그 후는 이것을 DviOut으로 보든가, dvipdfmx를 실행하여 pdf로 변환하든가 하면 될 것이다.

### **5.2 에디터 작업**

어떤 에디터를 쓸 것인가는 전적으로 사용자의 선택이다. 32 페이지 §8 절을 참고하라. 에디터 사용법을 이 글에서 소개할 수는 없는 일이지 만, TeXmaker를 사용하려 하는 경우, 바탕 화면의 TeXmaker 아이콘을 더블 클릭하여 실행하여 새로운 문서를 만들 수 있다.

KTUG Collection이 처음 설치된 상태에서 TeXmaker를 실행하면 UTF-8 인코딩의 문서를 만들도록 설정되어 있다. 그러므로 예를 들면

<span id="page-22-0"></span>\documentclass{article] \usepackage{dhucs}

\begin{document} 안녕하세요, hello. \end{document}

과 같이 입력하여 test.tex으로 저장한다.<sup>6)</sup>

주의 첫번째 문서를 만들고자 할 때, "바탕 화면"이나 "내 문서"와 같이 경로명에 공백이 들어가는 곳에서 작업을 하지 않는 것이 좋다. DviOut이 pk 폰트 파일을 생성하는 데 문제가 생길 수 있기 때문이다. 그러므로 C:\WORK과 같이 경로명에 공백이 들어가지 않는 곳에서 TpX 관련 작업을 하여야 한다. 시간이 지나면 이러한 공백 문자가 포함된 경로에서도 어려움없이 작업할 수 있게 되지만, 처음에 당황할 수 있으 므로 여기 주의를 붙여둔다.

TeXmaker의 단추로 컴파일한 후, 에러가 발생했다는 메시지가 뜨면 F10을 눌러서 로그 파일을 확인하는 것이 좋다. 특히 에러가 발생한 행 은 적색으로 보여주기 때문에 에러를 쉽게 발견할 수 있다.

TeXmaker 이외의 다른 에디터는 에러 발생이나 컴파일 등을 훨씬 쉽게 만들어둔 것도 많으므로, 자신에게 맞는 에디터를 선택하고 익히 는 것이 좋을 것이다.

# **5.3 설치 후 설정 추가**

다음과 같은 설정을 추가하거나 조정하는 것이 도움이 될 것이다.

- 1. Adobe Reader의 설치
- 2. GS[View](#page-14-0) 설치. [CD](#page-14-0)의 UTILITIES 디렉터리에 gsv48w32.exe를 실 행하면 된다. 이것은 ps 파일이나 eps 파일을 보고 편집하는 데 유용하다.
- 3. DviOut의 추가 설정. 예컨대 초기 display 값을 8이나 10 정도로 적절하게 조절하는 것, 그림을 컬러로 디스플레이하게 하는 것, 트루타입을 직접 읽도록 하는 것 등을 추가로 설정하는 것이 좋 다. 15 페이지 §4.3 절에 상세히 설명되어 있다.

<sup>6)</sup> EUC-KR hangul.sty를 써서 문서를 작성하고자 한다면 사용자가 거기에 맞게 설정값 들을 바꾸어야 한다. KTUG Collection은 유니코드 한글 사용을 표준으로 하여 만들어 졌다.

- <span id="page-23-0"></span>4. 에디터의 인버스 서치 설정. Inverse Search는 에디터와 프리뷰어 를 연동시키는 중요한 기능이다. 32 페이지 §8 절을 참고로 하여 자신의 에디터에 이 기능을 설정해둔다.
- 5. 명령행 접근 설정. 원하는 폴더에서 cmd 창을 바로 열 수 있도록 [에디터 설정을 해두는 것이](http://www.ktug.or.kr) 좋다. TeXmaker에는 이 기능이 없으 나 EmEditor[나 다른 에디터는 쉽게 할 수 있게 되어 있다](http://faq.ktug.or.kr/faq/KTUGCollection2006/). 컴파일 은 되도록 에디터의 버튼에 의존하지 말고 명령행에서 하는 것이 바람직하다고 권장하는 사람들이 많다.

# **5.4 업데이트와 질문 답변**

KTUG(http://www.ktug.or.kr)을 방문하여 게시판에서 질문한다. 그 리고 업데이트는 http://faq.ktug.or.kr/faq/KTUGCollection2006/ 에서 정기적으로 제공되는 파일을 다운로드하여 더블 클릭하는 방법 으로 하면 되고, 패키지 관리는 kcmpm을 이용하면 매우 효율적인 작업 환경을 유지할 수 있을 것이다.

이 안내서의 나머지 부분은 위에 언급한 각 과정을 좀더 상세히 설 명한다. 끝까지 읽어두는 것이 좋다.

# **6 유틸리티**

### **6.1 KTUG bin 유틸리티**

KTUG Collection을 설치하고 나면, KTUG\_bin 디렉토리에 몇 가지 유 틸리티들이 설치된다. 그 가운데 일부의 사용법을 알아본다.

**kcupdate** KTUG Collection의 시스템 업데이트 유틸리티이다. 30 페 이지 §7.2절을 참고하라.

**spellx** 한글 철자법 검사기이다. 현재는 EUC-KR 한글 텍스트에 대 해서만 작동하는 제한적인 기능을 가지고 있지만 철자법 검사기라는 상징적인 의미가 크기 때문에 포함하고 있다. 이 프로그램의 사용법은 예제 문서에 포함된 spell.tex을 컴파일해보도록 하라.

**closepdf, pdfclose, pdfopen** 이 프로그램들은 Adobe Reader를 명령 행에서 제어하는 역할을 한다. 다른 배치 스크립트에 포함하여 쓸 수 있 다. 모든 창을 강제로 닫게 한다는 점에서 closepdf와 유사하지만 pdfclose는 pdfopen으로 연 창만을 닫을 수 있다.

**touch, tar, gunzip, grep, ls, cp, mv, sed** GNU 유틸리티의 Windows 포트들로서 명령행 작업을 도와주는 유틸리티들이다. 특히 grep은 아 주 요긴한 유틸리티이며, 예컨대 latex의 실행 시에 warning이 발생한 행만 보려면,

# latex -src --interaction=nonstopmode foo | grep Warning

과 같은 방식으로 쓸 수 있다. 또는, mpm의 특정 패키지를 확인하기 위해서

# kcmpm --list | grep ncctools

과 같이 명령한다.

**libiconv** 인코딩 변환 툴이다.

**hencnvt** libiconv를 이용하여 한글 문서의 인코딩을 EUC-KR과 UTF-8 간에 상호 변환하는 배치파일이다. 다음과 같이 사용한다.

- hencnvt -ue foo.tex UTF-8을 EUC-KR 인코딩으로 변환한다.
- hencnvt -eu foo.tex EUC-KR 인코딩 문서를 UTF-8로 변환한 다.
- hencnvt --recover foo.tex 변환 과정에서 에러가 생기면 iconv 가 죽는다. 이 경우 원래 상태로 복원하도록 한다. 성공적으로 변 환이 이루어졌다면 이 옵션은 작동하지 않는다.

이진 파일에 대해서는 작동하지 않으며, 주로 tex 소스의 변환만을 위 해서 작성되었으나 텍스트 파일에도 적용할 수 있을 것이다.

**kcltxmk** LATEX 일괄처리를 위한 유틸리티이다. MiKTEX의 texify에 해당하는 texinfo 유틸리티인 texi2dvi가 있기는 하나 이것은 윈도의 cmd 셸에서는 잘 되지 않고 cygwin 등에서 kcsh을 실행해야 제대로 동 작한다. 그러나 kcltxmk는 윈도 cmd 셸에서도 잘 된다. John Collins 씨 의 PERL script latexmk를 수정한 것이다. 7) 도움말은 kcltxmk --help 로 얻을 수 있으며, 기본적인 사용법을 보이면 다음과 같다.

- kcltxmk <prjname> dvi를 만든다.
- kcltxmk -pdfdvi <prjname> latex/dvipdfmx 루트로 pdf를 만든 다.
- kcltxmk -pdf <prjname> pdflatex을 이용하여 pdf를 만든다.

<sup>7)</sup> 원본인 latexmk를 실행하려면, PERL이 설치되어 있을 때 texmfstart latexmk.pl <args> 명령을 내리면 된다.

- kcltxmk -pdfdvi -pv <prjname> pdf가 만들어지면 viewer를 띄 워준다.
- kcltxmk -pv <prjname> dvi를 만들고 viewer를 띄워준다.
- kcltxmk -pvc <prjname> viewer가 이미 실행되고 있을 때 이를 갱신해준다.

makedtx, vpe, pdfcrop, perltex, musixflx, ppower4 LFEX 패키지에 딸린 유틸리티들인데, 보통 Perl Script 등으로 제공되는 것을 편의를 위 하여 윈도 실행파일 형태로 제공하는 것들이다. ppower4는 java가 설치 되어 있어야 하며 java 설치 상태에 맞추어서 ppower4.bat를 수정해야 제대로 동작할 것이다.

**hmakeindex, makeindex-dhucs, makeindex-dh, mkindex-dhucs** 찾 아보기를 만드는 makeindex 스크립트들이다. 각각 HLATEX, Hangulucs, DHHangul의 makeindex 명령들로 쓸 수 있으며 mkindex-dhucs 는 옛한글까지 처리하도록 확장된 dhucs의 makeindex wrapper 테스 트 버전이다.

**hbibtex** HLATEX의 bibtex 명령이다.

**jamo2hypua, hypua2jamo, insertjamofiller** 옛한글 처리를 위하여 한 글 자모 코드를 다루기 위한 유틸리티들이다.

**jpeg2ps, ps2eps, psmerge, fig2dev, getbb** 그림 처리를 위한 유틸리 티들이다.

**pdfbooklet, pdffonts, pdfinfo, pstrick2pdf, pstopdf, pdftops** pdf 과 일을 다루기 위한 xpdf 유틸리티 등을 포함하고 있다.

### **6.2 추가 유틸리티8)**

TEX 시스템을 원활하게 운영하기 위해서 필요한 추가 유틸리티는 하나 의 압축 파일로 묶어져 있다. 설치 과정에서 이 압축파일은 해제되어 installkc를 실행한 디렉토리 아래 UTILITIES 폴더가 만들어지고 그 안에 프로그램들이 들어 있게 된다. 그 가운데 일부를 살펴보면 다음과 같다.

<sup>8)</sup> 추가 유틸리티는 CD의 UTILITIES 폴더에는 들어 있는 것이 많으나 이 폴더 또는 그 압축파일은 공개하지 않는다. 그러므로 CD 설치를 하지 않는 경우 필요한 것은 웹에서 직접 찾아서 설치해야 할 것이다.

### **권장 유틸리티**

**GSView** gsv48w32.exe를 실행하면 설치된다. ps/pdf 파일을 볼 수 있는 뷰어이다. GhostScript가 반드시 설치되어 있어야 하며, Free Software이지만 등록권유 창이 뜬다.

**ruby** ruby182-15.exe를 실행하여 설치하면 되는 것인데, ConTEXt를 운영하려면 필요하다.

**Perl** 파일 묶음에 포함되어 있지 않다. 그러나 되도록이면 꼭 설치하 는 것이 좋다. Perl 스트립트 형식의 유틸리티가 상당히 많기 때문이다. 윈도에서 가장 유명한 Perl은 Active PERL인데, 이것은 active state사 에 접속하여 다운로드받아 설치하도록 한다. 9) PERL이 설치되어 있으면 texmfstart를 사용하여 몇 가지 ConTEXt 스크립트를 실행할 수 있다.

**Graphics Magick** Gr[aphicsMagick-1.1.7-Q8](http://faq.ktug.or.kr/faq/TeXmaker)-windows.exe를 실행하 면 설치된다. getbb.bat를 실행하기 위해서도 필요하고 일반적인 그림 포맷의 변환에 매우 요긴하다.

**TeXmaker** texmakerwin32\_install.exe를 실행한다. 적당한 다른 에 디터가 없다면 우선 이것으로 작업할 수 있다. UTF-8 문서를 편집할 수 있다. 설정에 대해서는 KTUG Faq::TeXmaker 페이지를 참고하라.

# **추가 유틸리티**

그밖에 몇 가지 유틸리티들을 포함하고 있다.

**Math'n Table** 홍석호 님의 수식 및 표 편집기이다. mathntbl.exe를 실행하면 설치된다.

**Free Commander** Norton Commander 형식의 파일 매니저이다. 특 히 현재 창에 보이는 위치에서 명령행을 바로 열 수 있어서 매우 편리 하다. 설치하려면 FreeCommander\_SETUP.exe를 실행한다.

**TpX** [가벼운 그림 그리기 툴이다](http://faq.ktug.or.kr/faq/ActivePerl). TpX\_ExecDistribution1\_3.zip을 적당한 곳에 풀면 된다.

**OLETEX** Excel 등 윈도 그림그리기 프로그램으로부터 그림을 "복사해 서 붙이기" 하여 EPS 그림으로 만들어주는 유틸리티이다.

<sup>9)</sup> http://faq.ktug.or.kr/faq/ActivePerl을 보라.

<span id="page-27-0"></span>**한적입력기** 옛한글 입력기이다. MidKor\hanjuk2\_1.exe를 실행한다.

### **Non Free Fonts**

KTUG Collection에서 사용할 수 있으나 free font가 아니라서 포함하지 못한 폰트들이다. 이 폰트들은 알아서 구해서 윈도 시스템 폰트 디렉토 리에 설치해두면 된다. 파일 이름의 대소문자 구별이 필요할 수 있으므 로 폰트 파일의 이름을 바꾸어야 할 때 주의하도록 한다. KTUG Collection의 폰트 세트들은 거의 모든 폰트 파일 이름이 —UNI\_HSR.ttf를 제외하고 소문자라고 가정하고 있다.

- nbatang.ttf 한양 새바탕체의 MS Windows Office 판.
- ndotum.ttf 한양 새돋움체의 MS Windows Office 판.
- ngulim.ttf 한양 새굴림의 Microsoft Office 판.
- UNI\_HSR.ttf 한양 해서.
- obatang.ttf 옛한글 자모 바탕.
- ogulim.ttf 옛한글 자모 굴림.
- cyberbit.ttf bitstream 유니코드 폰트.
- Linotype Palatino. Windows 2000에 있는 linotype palatino truetype 폰트이다. 파일 이름은 .fontlist에 적혀 있는 것과 같이 바꾸어주어야 한다. 10)

### **7 패키지 관리**

### **7.1 TEXMF TREE 관리**

MiKTEX에 익숙한 사용자라면, MiKTeX Options라는 프로그램을 기억 할 것이다. 여기에서 흔히 "Refresh Filename Database"라는 기능, 즉 "refresh" 기능은 kpathsea라는 파일 찾기 라이브러리가 사용할 파일 이름의 목록을 미리 만들어두는 데 사용되었다. 또, ROOTS 탭에서 새로 운 TEXMF TREE를 추가하던 기억도 있을 것이다.

KTUG Collection은, <Drive>:\TeX\share 아래 각각 texmf, texmf-local, texmf-KTUG이라는 세 개의 TEXMF TREE만을 유지한다. 그리고 이외 에 사용자 용 TEXMF 트리 하나를 더 쓸 수 있어서 모두 네 개의 TEXMF TREE만을 사용하는 것을 원칙으로 한다. 11) 지나치게 많은 TEXMF TREE 를 추가로 등록하는 일을 피하도록 하라. 앞의 세 TEXMF TREE는 각각 W32TeX/ko, kcmpm이 일관되게 사용하며 texmf-KTUG에는 한글 관련

<sup>10)</sup> 이를테면 pala.ttf를 lplr16.ttf 등으로 바꾼다.

<sup>11)</sup> 원한다면 Web2C의 일반적 방식을 따라 추가하는 것도 가능하지만 그것은 전적으로 사용자 자신이 알아서 할 일이다.

설정이 들어 있다. 시스템 업데이터는 이 세 트리를 사용한다. TEXMF TREE의 하위 디렉터리 구성은 MiKTEX의 비표준적인 방식을 따르지 않고 TDS 1.1에 충실하게 구성되어 있다. 12)

사용자 TEXMF TREE는 먼저 HOME이라는 환경변수를 설정해야 쓸 수 있다. 13) HOME은 시스템 변수가 아니라 사용자 변수여야 논리적으 로 올바르다. [내 컴퓨터]를 마우스 오른쪽 클릭하여 [등록정보]의 [고급] 탭에서 환경변수를 설정하거나 수정할 수 있는데, 사용자 환경 변수로, "새로 만들기"하거나 (이미 같은 이름의 환경변수가 설정되어 있다면) 값을 수정한다.

변수 이름 : HOME

변수 값 : C:\HOME

여기서 C:\HOME은 하나의 예를 든 것이다. 적당한 다른 값을 설정해도 된다.

환경변수 HOME이 설정되었으면 이 폴더를 열고 그 아래 texmf라는 이름의 폴더를 하나 만든다. 이것을 root로 하는 TEXMF TREE를 KTUG Collection TEX 시스템으로 관리할 수 있을 것이다. 예를 들어 자신의 개인적 스타일인 mystyle.sty 파일을 다음 위치에 둔다.

C:\HOME\texmf\tex\latex\mystyle

또는 자신이 항상 이용해야 하는 그림(기관의 로고 등)을

### C:\HOME\texmf\tex\latex\myfigs

와 같은 곳에 둘 수도 있다. 이 트리 아래 새로운 파일이 추가되면 mktexlsr 하는 것을 잊지 말자. 14)

**kpsewhich** kpathsea 라이브러리를 이용하여 특정한 파일을 찾을 때 사용하는 명령은 kpsewhich이다. --help 옵션을 주면 이 명령으로 찾 을 수 있는 파일들의 목록이 열거된다. 가장 간단하게 특정한 스타일 파일이 있는지를 보려면, 그 스타일이 예컨대 mystyle.sty라 할 때,

### #> kpsewhich mystyle.sty

라고 명령하면 [그 파일의 위치를 되돌려준다](http://faq.ktug.or.kr/faq/TDS). 아무 메시지도 표시되지 않으면 없거나 데이터베이스에 등록되지 않는 것이다.

몇 가지 중요한 설정파일의 위치를 확인하는 방법은 대략 다음과 같 다. \는 다음 행과 이어져서 한 줄임을 의미한다.

<sup>12)</sup> TDS에 대해서는 http://faq.ktug.or.kr/faq/TDS를 참고할 것

<sup>13)</sup> 즉, 다중 사용자 시스템에 KTUG Collection을 설치하는 경우라면, 앞의 세 TEXMF TREE는 공유하게 하고 사용자마다 자신의 TEXMF TREE 하나를 별도로 가지게 되는 셈이다. 다중 사용자 설정을 하려면 시스템 관리자는 KTUG\_BIN과 PATH를 시스템 변 수로 만들어 공유하게 하는 조치를 "별도로" 취하여야 한다. 즉, 다중 사용자를 위한 설정은 시스템 관리자에게 맡겨져 있다.

<sup>14)</sup> 시스템 폰트를 새로 등록하면 fc-cache -f -v를 실행하는 것도 잊어서는 안 된다.

```
#> kpsewhich --format="web2c files" updmap.cfg
#> kpsewhich --format="other text files" \
  --progname="dvipdfm" dvipdfmx.cfg
#> kpsewhich --format="other text files" \
  --progname="ttf2pk" ttf2pk.cfg
#> kpsewhich map unttf-pdftex-dhucs.map
```
더 자세한 사용법은 도움말과 web2c 문서를 참고하라.

### **7.2 MiKTEX Package Manager**

앞서 지적한 바와 같이 KTUG Collection에는 MPM이 패키지 관리자로 포함되어 있다. 이 프로그램은 철저하게 명령행 인터페이스로 동작한 다. 실행 배치파일의 명칭은 kcmpm이다. 아래 몇 가지 예를 보였다.

kcmpm --update-db 패키지 데이터베이스를 구축한다. 맨처음 한 번은 반드시 실행해야 하며 MiKTeX 패키지가 업데이트되면 이 명령도 실행해주는 것이 좋다. 약간의 시간이 걸릴 수 있다.

kcmpm --install=<package> 특정 패키지를 설치한다. 예컨대 ncctools 라는 패키지를 설치하고자 한다면 kcmpm --install=ncctools와 같이 한다. 패키지 명칭은 TeX Catalogue를 참조해야 하는 경우 가 있다. 예를 들면 watermark.sty는 ncctools 패키지에 포함되 어 있으므로

kcmpm --install=watermark

로 설치할 수는 없다.

kcmpm --list 패키지 데이터베이스의 내용을 보여준다. 여기에 나타 나는 패키지는 설치 가능하다. 특정한 패키지만을 보려면 grep 으로 pipe를 걸어준다.

\$ kcmpm --list | grep ncctools

kcmpm --uninstall=<package> 설치된 패키지를 제거한다. 이렇게 제 거할 수 있는 것은 mpm으로 설치한 것만이 가능하다.

kcmpm --help 그밖의 옵션에 대한 도움말을 얻는다.

새로운 패키지를 설치한 후에는 mktexlsr을 한번 실행해주어야 할 것 이다. 경우에 따라 updmap해야 할 때도 있다.

### <span id="page-30-0"></span>**7.3 [KTUG](http://faq.ktug.or.kr/faq/KTUGCollectionProject) Collection updater**

W32TeX/ko 시스템은 대단히 빨리 업데이트되고 있다. 거의 모든 패키 지가 (비교적 안정적인) 베타버전이다시피하기 때문에 시스템의 업데이 트는 상당히 중요한 문제이다. 이를 위해서 두 가지 도구를 제공한다.

- 웹 페이지를 통한 update 파일의 제공. 이것은 앞으로 KTUG Collection 페이지를 통하여 이루어질 것이다.
- kcupdate.bat의 제공.

예컨대 KCupdate-20060625.kcupdate라는 파일이 제공되면(파일의 확 장명은 .kcupdate이다), 이것을 다음과 같이 실행함으로써 간편하게 시 스템을 업그레이드할 수 있다.

\$ kcupdate KCupdate-20060625.kcupdate

kcupdate는 배치파일이지만 몇 가지 옵션을 제공한다. 다음은 각 옵 션에 대한 간략한 설명이다.

**no option** 옵션 없이 실행하면 간단한 사용법과 마지막 업데이트 내용 을 보여주고 마친다.

**파일 이름의 확장자가** kcupdate**가 아닐 때** 실행을 중지한다.

**--version** 마지막 업데이트 정보를 보여준다.

**--log** 업데이트 로그 파일 목록을 보여준다.

**--log logfilename** 지정된 logfile을 화면에 보여준다. 예를 들어 log 파 일 목록에 2006-07-04.txt가 있다면 예컨대 kcupdate --version 2006-07-04.txt 와 같이 실행하여 로그 파일의 내용을 확인할 수 있다.

자동 설치된 경우 kcupdate 파일은 더블 클릭하면 업데이트를 시작 한다. 그러나 수동 설치의 경우라면, hermian 님이 제시한 다음 방법을 써서 파일 유형 설정을 해두는 것이 좋다.

- 1. 탐색기를 연다
- 2. 도구 -> 폴더 옵션
- 3. "파일 형식" 탭을 클릭한다.
- 4. "새로 만들기" 버튼을 클릭한다.
- 5. "파일 확장명(F):"에 kcupdate를 적는다.
- 6. "등록된 파일 형식(T):"에 새로 생긴 항목을 선택하고 "변경(C)" 버튼을 클릭한다.
- <span id="page-31-0"></span>7. 새로 뜬 대화 창에서 "목록에서 프로그램 선택(S)"를 선택하고 "확 인"버튼을 누른다.
- 8. "연결 프로그램" 대화창에서 "찾아보기(B)"로 kcupdate 배치 파 일을 찾는다. 일반적으로 C:\TeX\KTUG\_bin\kcupdate.bat에 있 는데, 이것을 선택한다.
- 9. "확인" 버튼
- 10. 이후 kcupdate 파일 다운로드 후 더블클릭한다.

### **8 명령행과 에디터**

TEX 시스템의 유지 운영이나 LATEX 문서 작성에서는 궁극적으로 명령 행을 사용해야 한다. Linux/Unix 사용자들에게 셸은 일상적인 작업 환 경이지만 윈도 사용자에게 cmd.exe를 실행해서 작업하는 것이 낯설게 느껴질 것이다.

명령행에 익숙지 않은 사용자는 당장 문서가 있는 폴더 위치로 직접 이동하는 것도 쉽지 않다. 이런 점을 감안할 때, 명령행을 문서의 현 재 폴더에서 직접 열어주는 에디터(예를 들면 WinEdt이나 EmEditor가 그러하다)나 파일관리 유틸리티(Total Commander나 Free Commander 등)의 도움을 받는 것이 편리하다.

LATEX 작업에 있어서 에디터의 중요성은 말할 나위가 없는 것이다. 좋은 에디터는 작업 효율을 극적으로 개선해줄 수 있다. 기본적인 편 집 기능 이외에 Inverse Search와 같은 기능은 거의 필수적이며 구문 하일라이팅이나 label-ref 자동화와 같은 기능도 긴 문서를 작성하고 수 정하려 할 때 매우 요긴하다.

참고로, KTUG Collection에 포함된 한글 지원 패키지는 최근의 것 일수록 UTF-8 인코딩을 기본으로 채택하고 있다. 종전의 EUC-KR 한 글 문서를 처리할 수 있는 것은 HLATEX밖에 없다 해도 과언이 아니며 memoir, conTEXt, METAPOST 등 많은 한글 사용 예들이 UTF-8 기준으 로 작성되어 있다. 이러한 예들은 EUC-KR로는 구현할 수 없는 것들이 많다. 그러므로 에디터 [선택과 사용에 있어서](http://faq.ktug.or.kr/faq/UTF8) UTF-8 유니코드 파일을 잘 편집할 수 있는가는 아주 중요한 문제라고 할 수 있다. 15)

KTUG Collection은 notepad를 이용하여 작성한 UTF-8 유니코드 파 일도 잘 처리해준다. 16) 그러나 notepad는 아무래도 너무 단순하고 Syntax highlighting이나 inverse search가 전혀 되지 않기 때문에 권장할

<sup>15)</sup> 한글 인코딩에 관한 문제는 http://faq.ktug.or.kr/faq/UTF8 페이지를 참고하라. 16) 즉, BOM이 KTUG Collection에서는 중요한 문제가 아니다. 그러나 W32TeX 이외의 TeX 시스템에서 BOM 붙은 UTF-8 파일은 에러를 내고 제대로 처리되지 않으므로 다른 사람과의 파일 교환이 문제가 된다면 BOM을 붙이지 않도록 주의하는 편이 바람직하 다.

<span id="page-32-0"></span>만한 에디터라고 하기는 어렵다. 윈도에는 LATEX 작업에 쓸 수 있는 훌 륭한 에디터들이 매우 많다. WinEdt, WinTeX, LEd, EmEditor, NTEmacs 등이 그러하다. hangul-ucs 문서 작업에 EmEditor가 적당하다고 말하 는 분들이 많다. WinEdt은 그 기능의 탁월함에도 불구하고 유니코드 파일을 안정적으로 처리하지 못하여 한동안 경원되어 오기도 하였다.

KTUG Collection 2006은 특정 에디터를 별도로 제공하지 않는다. KTUG Collection 2005에서 jEdit을 도입했었으나 java 에디터라는 불 편이 있었고 실무에 사용하는 사람도 많지 않았던 것으로 보인다. 그 러나 jEdit이 아주 훌륭한 에디터라는 점에는 의문의 여지가 없다.

여기서는 몇몇 중요한 에디터들을 KTUG Collection 2006에서 어떻 게 설정하여 활용할 수 있을 것인지 예를 들어보기로 한다. 그러나 에 디터는 결국 개인의 취향이고 자신에게 맞는 환경을 스스로 설정하여 사용하는 것이 이상적이라고 할 것이다.

### **8.1 Emacs17)**

NTEmacs는 UTF-818)을 기본적으로 지원하도록 설정하며 이를 위해 CVS 용 Emacs를 설치한다. 이후 AUCTEX을 설치하여 LATEX 문서작성을 용 이하도록 하고 DviOut을 이용한 Forward/Inverse Search를 설정한다. 또한 컴파일과 [DVIPDFMx](http://ourcomments.org/cgi-bin/emacsw32-dl-latest.pl)를 이용한 PDF변환 및 DVISearch의 편의를 위해 메뉴 및 단축키를 설정한다.

좀 더 자세한 내용은 KTUG Faq::NTEmacs 및 KTUG Faq::AUCTeX 을 참고하라.

### **Emacs [설치](http://www.gnu.org/software/auctex/download-for-windows.html)**

- 1. [http:](http://www.gnu.org/software/auctex/download-for-windows.html)//ourcomments.org/cgi-bin/emacsw32-dl-latest.pl 사 이트에서 Download latest EmacsW32-Emacs patched를 다운로 드19 )한 뒤 설치한다. 프로그램은 C:\Program Files\Emacs 아래 설치된다.
- 2. AUCTEX 설치를 위해

http://www.gnu.org/software/auctex/download-for-windows. html

에서 Precompiled bundle을 다운로드<sup>20)</sup>한 뒤 적당한 임시 디렉 토리에 압축을 해제한다.

3. C:\Program Files\Emacs\site-lisp 디렉토리를 삭제한다.

<sup>17)</sup> 이 절은 김호성(hermian)이 집필하였다.

<sup>18)</sup> 하지만 현재 EUC-KR 범위의 문자만 입력가능하다.

<sup>19)</sup> 문서를 작성할 때 설치한 버전은 Emacs-22-CvsP060630-EmacsW32-1.06.exe이었다.

<sup>20)</sup> 문서를 작성할 때 다운로드한 버전은 emacs+auctex-w32-2006-06-24.zip이었다.

- <span id="page-33-0"></span>4. 압축 해제된 내용 중 site-lisp의 내용을 모두 C:\Program Files\Emacs\emacs\site-lisp 에 복사한다.
- 5. C:\Program Files\Emacs\emacs\site-lisp\site-start.el의 내 용을 다음 내용으로 바꾼다.

```
;; Load files in 'site-start.d' directory.
(dolist (file (directory-files
  (concat (file-name-directory load-file-name) "site-start.d")
           t "\\.el\\'"))
  (load file nil t t))
;; ****** Added by emacsw32-setup-base at Wed Jun 28 23:03:20 2006
;; Add EmacsW32/lisp to load-path if found.
(let ((lisp-dir (expand-file-name
  (concat exec-directory "../../EmacsW32/lisp/"))))
  (unless (file-accessible-directory-p lisp-dir)
    (message "Can't find %s" lisp-dir)
    (sit-for 10))
  (when (file-accessible-directory-p lisp-dir)
    (message "Adding %s to load-path" lisp-dir)
    (add-to-list 'load-path lisp-dir)))
```
**Emacs 설정**

\$HOME/\_emacs파일에 다음 설정을 추가한다.

**한글 설정** 인코딩 값을 UTF-8로 설정하고, 한글입력시 미니버퍼에 반 향되는 한글 값을 보이지 않게 설정한다.

```
(set-default-coding-systems 'utf-8)
(set-keyboard-coding-system 'utf-8)
(setq coding-system-for-read 'utf-8)
(add-hook
 'input-method-activate-hook
 (function (lambda ()
             (cond ((string= current-input-method "korean-hangul")
                    (setq default-korean-keyboard ""
                          input-method-verbose-flag nil
                          input-method-highlight-flag nil))
                   ((string= current-input-method "korean-hangul3")
                    (setq default-korean-keyboard "3"
                          input-method-verbose-flag nil
                          input-method-highlight-flag nil))))))
```
**AUCTEX 설정** F9를 누르면 latex --src-specials가 실행되고, F10 을 누르면 DVISearch가 실행되고, F11을 누르면 DVIPDFMx가 실행된 다.

여기서 가정한 작업순서는 Emacs로 작업하다 F9로 컴파일한 뒤 dvi 파일을 더블 클릭해서 별도로 DviOut을 실행시키는 것을 전제로 한다. 이후 Emacs에서 F10을 눌러 DviOut에서 원하는 위치로 찾아간다. 처 음에 폰트를 생성하기 위해 시간이 많이 걸릴 수도 있으니 DviOut을 닫지 말고 기다리기 바란다. 이후로 작업 틈틈이 F9를 누르면 DviOut 의 문서가 실시간으로 갱신되는 것을 볼 수 있다. DviOut의 Inverse Search를 아래와 같이 설정하고 소스를 보기 원하는 DviOut의 위치에 서 더블 클릭하면 Emacs의 커서가 해당위치로 이동되는 것을 볼 수 있 다. 작업이 모두 완료되면 F11로 DVIPDFMx를 이용하여 pdf를 생성한 다.

단축키 이외에 메뉴에서 Command를 이용하여 여러 가지 작업을 할 수 있다. 하지만 Emacs내에서 별도의 프로세스를 실행하면 다소 불 편하니 DviOut은 따로 실행할 것을 추천한다. Foxit은 Acrobat Reader 와 같은 PDF 뷰어로 상당히 가볍다. 취향에 따라 선택하기 바란다. 별 도의 키맵 정의는 예제를 보면 쉽게 추가할 수 있을 것이다.

자세한 사용법은 AUCTEX의 매뉴얼을 보기 바란다.

```
;;===========================================================
;; AUCTeX Setting
;;===========================================================
(setq TeX-auto-save t) (setq TeX-parse-self t)
;; If use \include or \input, for multi-file document.
(setq-default TeX-master nil)
(setq reftex-plug-into-AUCTeX t)
(autoload 'turn-on-bib-cite "bib-cite")
;;(when (eq system-type 'windows-nt)
;; (require 'tex-mik))
(add-hook 'LaTeX-mode-hook
  (function
    (lambda ()
      (turn-on-auto-fill)
      (turn-on-reftex)
      (turn-on-bib-cite)
      (outline-minor-mode)
      (TeX-source-specials-mode 1)
      (add-to-list 'TeX-expand-list '("%a" file "pdf" t))
      (add-to-list 'TeX-command-list
         (list
          "TeXify"
```

```
"texify --src %t"
        'TeX-run-command nil t))
(add-to-list 'TeX-command-list
  (list
   "Ghostview"
   "C:\\PROGRA~1\\Ghostgum\\gsview\\gsview32.exe %f"
   'TeX-run-command nil t))
(add-to-list 'TeX-command-list
  (list
   "dviPS" "dvips %d -o %f"
   'TeX-run-command nil t))
(add-to-list 'TeX-command-list
  (list
   "Acrobat"
   "C:\\PROGRA~1\\Adobe\\ACROBA~2.0\\Reader\\AcroRd32.exe %a"
   'TeX-run-command nil t))
(add-to-list 'TeX-command-list
  (list
   "Foxit"
   "C:\\PROGRA~1\\FOXITS~1\\FOXITR~1\\FOXITR~1.EXE %a"
   'TeX-run-command nil t))
(add-to-list 'TeX-command-list
  (list
   "DVIPDFMx"
   "dvipdfmx %d"
   'TeX-run-command nil t))
(add-to-list 'TeX-command-list
  (list
   "dh-Index"
   "makeindex-dhucs -s dhucs %s"
   'TeX-run-command nil t))
;; (add-to-list 'TeX-command-list
;; (list "DVISearch"
;; "yap.exe -1 -s %n%b %d"
;; 'TeX-run-command nil t))
(add-to-list 'TeX-command-list
 (list
   "DVISearch"
   "c:\\TeX\\dviout\\dviout.exe -1 %d # %n %b"
   'TeX-run-command nil t))
(add-to-list 'TeX-command-list
  (list
   "DviOut"
   "c:\\TeX\\dviout\\dviout.exe %d"
   'TeX-run-command nil t))
;;; key-binding
(define-key LaTeX-mode-map [f9] 'do-LaTeX)
```

```
36
```

```
(define-key LaTeX-mode-map [f10] 'do-DVISearch)
      (define-key LaTeX-mode-map [f11] 'do-DVIPDFMx)
      )))
(defun do-LaTeX ()
 "LaTeX the curent file."
  (interactive)
  (TeX-command "LaTeX" 'TeX-master-file))
(defun do-DVISearch ()
 "Forward search LaTeX the current file position."
 (interactive)
  (TeX-command "DVISearch" 'TeX-master-file))
(defun do-DVIPDFMx ()
 "Running DVIPDFMx"
  (interactive)
  (TeX-command "DVIPDFMx" 'TeX-master-file))
```
**DviOut 인버스 서치** EmEditor의 인버스 서치에서와 유사하게 DVIOUT 등록정보의 Common->src:에 다음의 값을 입력한다.

"C:\PROGRA~1\Emacs\EmacsW32\bin\GNUCLI~2.EXE"^s +%d "%s"

**에러검출** TEXEDIT이라는 환경변수값을 다음과 같이 설정한다. 21)

TEXEDIT=

"C:\Program Files\Emacs\EmacsW32\bin\gnuclientw.exe" +%d "%s"

21) EmEditor의 에러 검출 참조

<span id="page-37-0"></span>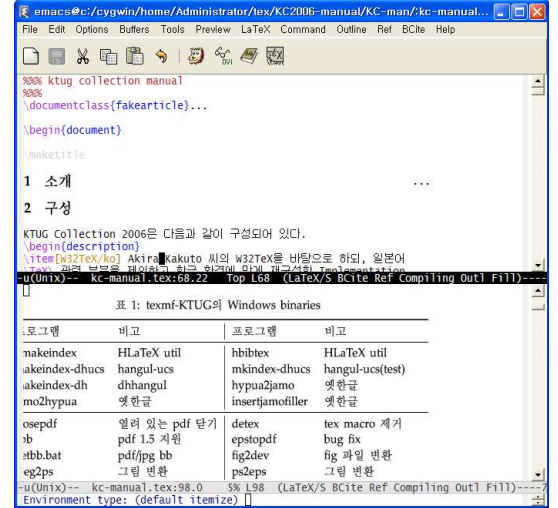

### **8.2 EmEditor**

비록 상업용 프로그램이지만 무료 버전을 공개하고 있다. Free version 은 기능 제한이 있어 매우 편리한 "M's TeX Helper 2"라는 plug-in을 설치하여 사용하지 못하지만 다양한 다국어 유니코드 파일의 지원이나 편리한 찾기-바꾸기 기능 등을 즐기는 것에는 무리가 없다. 만약 손에 익은 다른 에디터가 없다면 EmEditor를 [고려해보기를 권장한다](http://faq.ktug.or.kr/faq/EmEditor).

### **EmEditor Standard**/**Professional**

EmEditor Standard 또는 Professional 라이센스를 가지고 있다면22) "M's TeX Helper 2" 사용을 고려해보라. platex과 같은 명령 몇 개만 수정 하면 DviOut 설정은 완전히 그대로 쓸 수 있으므로 아주 편리하리라 생각한다. 이 플러그인의 설정에 대해서는 KTUG Faq::EmEditor 페이 지에 상세히 나와 있다. 특히 프로젝트 관리 기능은 긴 글을 쓰는 분에 게 도움이 될 것이다.

### **EmEditor 추가 설정**

**인버스 서치** 문서 편집 작업에서 인버스 서치가 얼마나 요긴한지 모 른다. 매킨토시 시스템에서 작동하는 pdf에서의 인버스 서치를 윈도에 서는 구현하기 어렵기 때문에 Dvi Viewer에서 인버스 서치가 반드시

<sup>22)</sup> 등록비는 Standard가 미화 30달러, Professional이 미화 40달러 수준으로 그다지 비싼 편은 아니다.

<span id="page-38-0"></span>이루어져야 한다고 생각한다. EmEditor의 경우, 인버스 서치를 위해서 는 DviOut에서 다음과 같이 설정하는 것으로 충분하다.

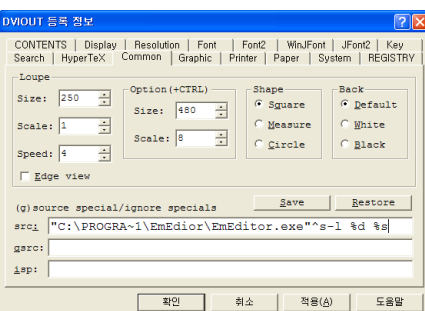

%s는 현재 작업중인 파일을 의미하는 것인데, 이것을 큰따옴표(" ")로 둘러싸는 것이 좋다. 큰따옴표를 치면 PATH에 공백문자가 포함되어 있어도 안전하게 파일을 열어준다.

**에러 검출** latex 실행 중 에러를 만났을 때 'e'를 누르면 열리는 에디 터로 EmEditor를 설정하려면(기본값은 notepad 또는 pfe로 설정되어 있다), 환경변수 TEXEDIT을 만들면 된다. 즉, [내 컴퓨터]를 right click 하여 등록정보를 열어서 [고급] 탭을 선택하면 [환경변수]를 수정할 수 있는데, 여기서 사용자 변수로 새로만들기를 선택하여,

변수 이름은 TEXEDIT,

변수 값은 "C:\Program Files\EmEditor\EmEditor.exe" -l %d "%s" 라고 써넣으면 된다. 물론 실행 파일의 위치는 EmEditor가 설치된 곳 을 정확하게 써야 할 것이다. 이 변수가 이미 설정되어 있다면, 위와 같이 수정한다.

### **8.3 TeXmaker**

또 하나의 대안은 TEXmaker라는 가벼운 latex 통합개발환경인데, 이 프 로그램은 유틸리티 묶음에 포함되어 있다. 인스톨러를 실행하면 바탕 화면에 바로가기가 만들어진다. Hangul-ucs 문서를 작성하려면 아래와 같이 몇 가지 설정을 조정해 주어야 한다.

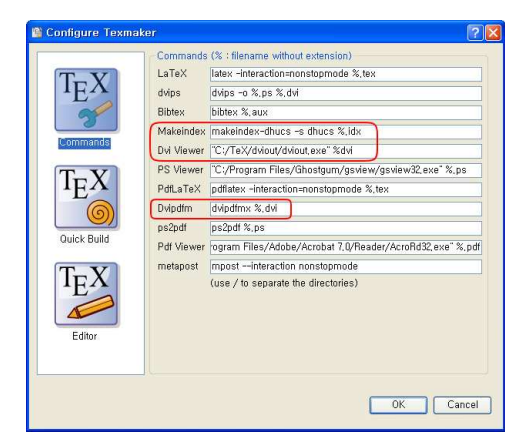

그리고 문자 세트를 UTF-8로 선택한다.

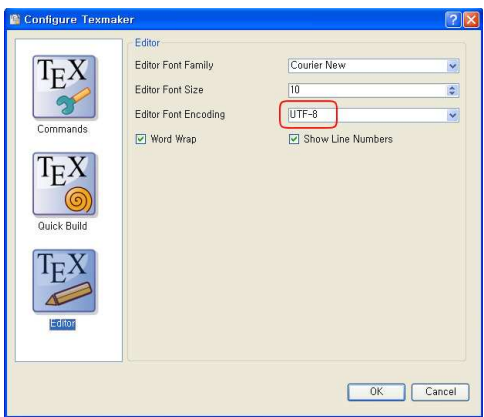

TeXmaker의 인버스 서치는 DviOut의 등록정보 Common->src:에서,

"C:\PROGRA~1\TeXmaker\texmaker.exe"^s"%s" -line %d

이라고 써두면 된다. 에러 검출의 경우도 마찬가지 방법으로 TEXEDIT 환경변수를 지정한다.

# **9 폰트**

한글 트루타입 폰트를 이용할 수 있는 유틸리티로 ttf2hlatexfont가 제공되기는 하나, KTUG Collection 2006은 사용자가 임의로 폰트를 만 들어 쓰는 문제에 대해서 별다른 지원을 제공하지 않으며 권장하지도 않는다. 이런 식의 임의 폰트는 호환성이 결여될 뿐 아니라 경우에 따라 폰트의 불법 사용을 오히려 조장 방조하는 결과를 초래할 우려가 있는

<span id="page-40-0"></span>

| 글꼴 구부        |                              | 참조 이름 _ 글꼴 이름             | 비고 | 예시                         |
|--------------|------------------------------|---------------------------|----|----------------------------|
| 백묵 글꼴 type 1 | baekmuk                      | *                         |    | 백묵글꼴                       |
|              | bmbt                         | 백묵바탕                      |    | 백묵바탕                       |
|              | bmdt                         | 백묵돋움                      |    | 백묵돋움                       |
|              | bmgl                         | 백묵굴림                      |    | 백묵굴림                       |
|              | bmhl                         | 백묵헤드                      |    | 백묵헤드라인                     |
| 문화 글꼴 type 1 |                              |                           |    |                            |
|              | mhmj                         | 문화바탕(명조)                  |    | 문화바탕                       |
|              | mhgt                         | 문화돋움(고딕)                  |    | 문화돋움                       |
|              | mhgs                         | 무화궁서                      |    | 문화궁서                       |
|              | mhgh                         | 문화궁흘림                     |    | 긍휼림                        |
|              | mhpn                         | 무화쓰기체                     |    | 펜 굴씨                       |
|              | mhph                         | 무화쓰기흘림                    |    | 펜 홀 림                      |
|              | mhmg                         | 문화훈민정음(목각)                |    | 문화훈민정음                     |
| 은글꼴 type 1   |                              |                           |    |                            |
|              | utbt<br>utgt<br>utgr<br>uttz | 은바탕<br>은돋움<br>은그래픽<br>은타자 |    | 은바탕<br>은돋움<br>은그래픽<br>은 탁자 |

표 3: 추가 type 1 글꼴들

것이다. KTUG Collection은 kcupdate 형식으로 추가되는 폰트 세트 이외에 대해서 아무런 책임도 지지 않는다.

# **9.1 type 1 폰트**

KTUG Collection은 hangul-ucs를 위한 type 1 폰트를 몇 가지 포함하 고 있다. type 1이므로 pdfTEX이나 dvips/ps2pdf 루트로 pdf를 제작할 때 사용할 수 있는 것들이다.

- **백묵글꼴** 바탕(bmbt), 돋움(bmdt), 굴림(bmgl), 헤드라인(bmhl) 네 종류 의 글꼴이 제공된다. 그리고 baekmuk이란 글꼴 alias가 있는데, 이 것을 사용하면 굵은 글꼴 대신 돋움체를, 기울임 대신 굴림체를 쓰는 본문 글꼴이 된다. \SetHangulFonts{baekmuk}{ungt}{untz}
- **문화글꼴** 문화명조(mhmj), 문화고딕(mhgt), 펜글씨(mhpn), 펜흘림(mhph), 궁서(mhgs), 궁흘림(mhgh), 훈민정음체(mhmg)가 제공된다. 문화부 서체는 한자가 없다는 점에 유의한다. 즉 한자 위치에는 이 글꼴 을 쓰지 않는다.<sup>23)</sup>

<sup>23)</sup> 문화 type 1 글꼴에는 한 가지 문제가 더 있는데, 그것은 pk 파일 생성에 약간 어려움을 겪을 수 있다는 것이다. 글꼴 파일의 버그로 보이는데 ps2pk를 이용하면 pk를 생성 할 수는 있는 것 같다. pk 파일 생성, 즉 DviOut을 이용하는 경우를 제외한, dvips, pdftex, dvipdfmx 등에서는 아무런 문제가 없다. 이 버그는 수정되는 대로 패치하겠다.

- <span id="page-41-0"></span>**은글꼴** 은글꼴 가운데 기본 글꼴 4개의 type 1 폰트이다. 각각 utbt, utgt, uttz, utgr이다.
- **UHC unicode** UHC 글꼴을 hangul-ucs에서 쓰기 위한 것이다. 각각 wmj, wgt, wtt, wgr 네 개이다.

### **9.2 트루타입 한글 글꼴**

한글 트루타입 글꼴 세트도 몇 종류 지원된다. 은글꼴은 기본 글꼴이므 로 당연히 들어 있고, 그 이외에 다음 글꼴들이 사용가능하나, 일부는 non free fonts를 별도로 설치하여야 하는 것들이다.

- **윈도 기본 글꼴** batang.ttc, gulim.ttc 글꼴을 DVIPDFM*x*에서 사용 하기 위한 세트이다. pdfTEX은 ttc 글꼴을 이해하지 못하므로 사 용하기 어려우나, ttc를 각각 MSBatang, MSGungseo, MSDotum, MSGulim 으로 풀어낸 폰트들에 대해서는 동작한다. 이 폰트들은 사용자가 별도로 제작하여야 한다. 24) 폰트 참조는 바탕, 굴림, 돋움, 궁서를 각각 kxbt, kxgt, kxdt, kxgs로 한다.
- **cyberbit** cyberbit.ttf의 설치가 필요하다. 25) 이 폰트는 배포 불가능 한 라이센스를 가지고 있다. 문서에서 참조할 폰트 이름은 cyberb 이다. 예를 들면, \SetHangulFonts{cyberb}{cyberb}{utgt}.
- **한양 글꼴** nbatang.ttf, ngulim.ttf, ndotum.ttf, UNI\_HSR.ttf, obatang.ttf, ogulim.ttf 등을 이용하는 폰트 패키지이다. 이 폰트들은 모두 non-free이다. 별도로 구하여 시스템에 설치하기 바란다. 옛한글 처리를 위해서는 반드시 필요하고, 폰트 명칭은 각각 hybt, hygt, hydt, hyhs, obat, ogul 들이다.
- **은디나루** HLATEX 1.0에 새로 포함된 세 개의 폰트 중에 디나루에 대한 hangul-ucs 지원 폰트 패키지이다. undn.

이밖에 한겨레결체를 위한 hkbt 폰트 세트가 kcupdate 형식으로 제작 되어 있으므로 필요하다면 설치하고 한겨레결체.TTF를 hgrgl.ttf로 이[름을 바꾸어서 시스템 폰트 폴더에 복사해두](http://en.wikipedia.org/wiki/Bitstream_Cyberbit)면 쓸 수 있다. 26) 위의 모[든 폰트 이름은 대소](http://faq.ktug.or.kr/faq/KTUGCollection2006)문자에 유의한다.

<sup>24)</sup> KTUG 게시판에서 breakttc 프로그램을 어렵지 않게 찾을 수 있을 것이다.

<sup>25)</sup> http://en.wikipedia.org/wiki/Bitstream\_Cyberbit 참조.

<sup>26)</sup> KTUG Collection 2006 페이지를 보라.

# <span id="page-42-0"></span>**9.3 트루타입 글꼴의 pdftex map**

pdfTEX으로 문서를 작성하는 것을 권장하고 있기 때문에 위의 트루타 입 글꼴에 대한 map 파일들도 별도로 제공된다. KTUG Collection의 pdfTEX은 한글 글꼴에 대해서도 subfont 처리 기능을 갖추고 있어 수많 은 .enc 파일 없이도 동작한다. 다음 map 파일을 필요하다면 \pdfmapfile 프리미티브를 이용하여 로드하면 된다.<sup>27)</sup>

# \ifpdf \pdfmapfile{+unttf-pdftex-dhucs.map} \fi

- 1. unttf-pdftex-dhucs.map. 은글꼴의 hangul-ucs 지원.
- 2. unttf-pdftex-hlatex.map. HLATEX에서 unttf 패키지 지원.
- 3. undinaru-pdftex.map. 은디나루 트루타입.
- 4. cyberb-pdftex.map. cyberbit 트루타입 지원.
- 5. mskttfonts-pdftex.map. ttf 형식으로 breakttc 된 윈도 기본 글 꼴.
- 6. hyjamo-pdftex.map. obatang, ogulim 지원.
- 7. ohanyang-pdftex.map. 한양 글꼴 세트 지원.
- 8. linotype-pdftex.map. Linotype Palatino 글꼴의 pdfT<sub>F</sub>X 지원.

pdfTEX에서 사용하는 트루타입 글꼴에 대해서는 fake slanted, fake bold, c-series 등이 동작하지 않는다는 점을 알아두자. 이런 글꼴이 필요하면 pk 비트맵 폰트를 불러와서 pdf 파일을 만든다.

폰트의 정의와 활용에 대해서 더 자세한 사항은 이 글의 범위를 넘 는다.

# **10 문서**

예제 문서는 KC2006-DOCUMENTS.tar.gz라는 압축 파일로 제공된다. 압 축 파일을 풀려면, 해당 파일을 적당한 폴더에 가져다두고 다음 명령을 내린다.

<sup>27)</sup> 여기 사용된 \ifpdf 구문은 ifpdf 패키지를 로드하여야 쓸 수 있다. 다만, memoir는 이 패키지를 스스로 불러오므로 별도의 조치가 필요없고, dhucs-ucshyper 패키지 역시 마찬가지이므로 dhucs-ucshyper를 부른 이후에는 바로 사용할 수 있다. 이러한 경우가 아니라면 \usepackage{ifpdf} 문장을 써주어야 한다.

<span id="page-43-0"></span>

| 폴더(파일)이름 제목           |                         | 내용저자                 | 제작자  | 비고                    | 형식         |  |  |  |
|-----------------------|-------------------------|----------------------|------|-----------------------|------------|--|--|--|
| <b>ARTICLES</b>       |                         |                      |      |                       |            |  |  |  |
| BST                   | 예제를 통한 인용               | 김기주                  | 김기주  | 가이드                   | <b>PDF</b> |  |  |  |
| dispute               | 분쟁처리의 제형태               | 김도현                  | 김도현  | <b>METAPOST</b>       | src        |  |  |  |
| information           | 정보사회와 평등문제              | 김도현                  | 김도현  |                       | src        |  |  |  |
| $Omega$               | DHHangul                | 김도현                  | 김도현  |                       | src        |  |  |  |
| spell                 | spellx                  | 이기황                  | 이기황  | spellx                | src        |  |  |  |
| Knuth                 | Donald Knuth            | ***                  | 조성민  |                       | <b>STC</b> |  |  |  |
| study                 | 프로그래머를 위한               | 김창준                  | 조성민  |                       | src        |  |  |  |
| amsthm                | 정리류 쓰는 요령               | 최영한                  | 최영한  |                       | <b>STC</b> |  |  |  |
| mathspacing           | 수학식 간격                  | T <sub>F</sub> Xbook | 작은나무 | plainT <sub>F</sub> X | <b>STC</b> |  |  |  |
| beamer_guide          | beamer 가이드              | 김기주                  | 김기주  | 가이드                   | <b>PDF</b> |  |  |  |
| shadowsample          |                         |                      | 이주호  | sample 문서             | src        |  |  |  |
| var2col               |                         |                      | 이주호  | sample 문서             | src        |  |  |  |
| firstmem              | memoir 처음 사용            | 조인성                  | 조인성  | memoir 강좌             | src        |  |  |  |
| ksme                  | 표, 그림, 참고문헌 넣기          | 최영한                  | 최영한  |                       | <b>STC</b> |  |  |  |
| slides                | 니들이 선형대수를 알어?           | 최영한                  | 최영한  | slide 예제              | src        |  |  |  |
| <b>KTUG</b> Documents |                         |                      |      |                       |            |  |  |  |
| essential-kr          | The Essential $LATEX++$ | 김재우(역)               |      |                       | <b>Src</b> |  |  |  |
| GFaq                  | 그림처리 Faq<br>김강수 & 현범석   |                      |      | <b>STC</b>            |            |  |  |  |
| latex4wp              | WP 사용자를 위한              | Karnes<br>Gonzato    |      |                       | src        |  |  |  |
| truetype              | 트루타입 글꼴 사용              | 김강수 & 주철             |      |                       | <b>STC</b> |  |  |  |

표 4: KTUG Collection의 예제 문서

#> gunzip KC2006-DOCUMENTS.tar.gz #> tar xvf KC2006-DOCUMENTS.tar

그러면 현재 폴더의 하위 폴더로 DOCUMENTS가 생겨나는데, 이 안에 예 제 문서들이 들어 있다.

대부분 문서의 테스트 목적은 자명하고, 일부 README와 같은 도움말 파일이 있는 것도 있으므로 참고하여 그 지침에 따라 컴파일하여 본다. 컴파일 도중 에러를 만난더라도 그 에러를 해결하는 과정에서 여러 가 지를 배울 수 있을 것이다(즉, 모든 문서의 수정없는 컴파일 가능성을 보증하지는 않는다). 문서의 공개와 사용에 동의해주신 필자들께 감사 드린다.

KTUG Collection에 묶인 DOCUMENTS 예제의 저자들은 표 4와 같 다.

# **10.1 TEXMF의 문서 — kctexdoc**

다음과 같이 말하는 사람은 아주 많다.

나는 TEX, LATEX을 오랫동안 사용해왔고 꽤 익숙하지만, 아 직도 문서작업을 할 때는 사용설명서를 틈틈이 찾아보아야 한다.

아마도 이것은 LATEX 작업을 하는 한 피해갈 수 없을 것이다. 그러므로 틈틈이 참고할 문서에 빠르게 접근하는 것은 때로 도움이 된다.

인쇄된 문서가 좋지만 수많은 패키지 문서를 모두 인쇄해서 볼 수는 없는 일이다. 그래서 \$TEXMF/doc 아래 모여 있는 문서들을 쉽고 빠르게 열어 보거나 관리하는 유틸리티가 texdoc이라는 것이다.

KTUG Collection에는 이 texdoc을 확장한 kctexdoc이 들어 있다. 이 스크립트는 doc 문서를 검색하는 데 쓰일 수도 있고, CTAN28) Search 에도 이용할 수 있다. 사용법은 다음과 같다.

kctexdoc 옵션 없이 쓰이면 도움말을 보여주고 종료한다.

kctexdoc --help 도움말을 보여주고 종료한다.

- kctexdoc <docname> <docname>이라는 이름을 가지고 확장자가 .dvi, .pdf, .ps, .html 등인 문서가 \$TEXMF/doc 아래에 있는지를 검 사하여, 발견되면 디폴트 리더를 실행시켜 바로 열어준다. 만약 해당 문서가 발견되지 않으면 CTAN Archive에서 같은 이름으로 검색한다. 스타일이나 번들명인 경우 대부분 CTAN에서 발견될 것이다.
- kctexdoc --cat <docname> 옵션 없이 <docname>만 지정한 경우와 동 일하게 동작하나, 문서가 발견되지 않은 경우 CTAN Search를 이 용하지 않고 TEX Catalogue Online에서 같은 이름을 가진 페이지 가 있는지를 찾는다. 만약 거기서도 발견되지 않으면 익스플로러 와 같은 웹 브라우저에 평범한 경고창이 뜬다.
- kctexdoc --ctan <docname> 옵션 없이 실행한 경우와 동일하게 동작 한다.

자신이 일상적으로 참고하는 문서는 (현재 설치 상태에서 검색되지 않는 문서라면) %HOME%\texmf\doc\ 아래 적당한 곳에 두고 mktexlsr 해두면, kctexdoc으로 해당 문서를 언제나 열 수 있다.

예를 들어, lshort-kr과 같은 기본적인 참고서는

#> kctexdoc lshort-kr

으로 열어 볼 수 있다. memucs-manual.pdf나 symbols-a4.pdf, amsldoc 등의 문서도 마찬가지 방법으로 활용할 수 있다.

<sup>28)</sup> Comprehensive TeX Archive Network

### <span id="page-45-0"></span>**10.2 한글 사용 예제들**

### **LATEX**

LATEX의 한글 사용 예제는 Hangul-ucs 문서와 HLATEX 문서가 있다. 두 종류의 문서는 한글 입력 인코딩이 다르다. 현재 KTUG Collection에 포함된 한글 사용 예제들은 HLATEX을 제외하고는 모두 유니코드 UTF-8 인코딩으로 작성되어 있다. EUC-KR의 한계를 생각한다면 유니코드를 일관되게 사용하는 것이 바람직하리라 생각한다.

Hangul-ucs 한글 문서의 pdf 제작은 DVIPDFMx를 이용하거나 pdfLTFX 을 이용하는 것이 모두 가능하며 적어도 이 두 가지 방법으로 만들어진 pdf에서는 한글 책갈피(hyperref 이용)와 한글 텍스트의 검색 추출이 이루어지게 할 수 있다. 29)

### **옛한글 사용**

KTUG Collection의 옛한글 지원은 Hangul-ucs의 옛한글 지원 패키지 테스트판인 dhucs-midkor를 포함하고 있다. 2005년 이전의 DHHangul 을 이용한 방법도 물론 사용할 수 있다. 다만 옛한글을 구현하기 위해 서는 non-free font들이 필요하다.

### **특별한 클래스들**

prosper와 같이 한글 pdf 책갈피 등의 구현이 어려운 클래스가 일부 있 다. 한글 자체의 구현에는 지장이 없다. 그 대신 beamer 또는 powerdot 등은 이러한 문제점이 없다. powerdot과 같이 dvips 기반으로 동작하 는 클래스를 사용할 때는 한글 type 1 글꼴을 이용하도록 하는 것만 주의하면 아무 어려움 없이 한글 슬라이드를 만들 수 있을 것이다.

### **tex4ht**

tex4ht를 위한 한글 폰트(htf)를 포함하고 있다. 완전하지는 않으나 한 글 지원이 어느 정도 이루어지고 있다고 볼 수 있다. 해당 디렉토리를 살펴보기 바란다.

### **XeTEX, ConTEXt**

ConTEXt 한글 지원은 김도현 교수가 작성한 font-kor 정의 파일을 이 용하여 유니코드 한글을 쓸 수 있다. 30)

<sup>29)</sup> 물론, HLATEX 문서는 이것이 되지 않는다.

<sup>30)</sup> KTUG Collection 2005의 ConTEXt 지원 패키지는 ConTEXt가 버전 업되면서 사용할 수 없게 되었다. 따라서 현재 CP949 코드를 지원하는 패키지는 제외하였다.

<span id="page-46-0"></span>Jonathan Kew의 새로운 TFX인 XeTFX의 윈도 포트가 작동한다. LATFX 문서나 ConTEXt 문서 어느 쪽에서도 자유롭게 시스템 글꼴을 별도의 설정 없이 가져다 쓸 수 있게 되었으므로 예제 문서를 주의깊게 살펴 보고 이 시스템의 한글 사용의 발전에 기여해주시기를 부탁드린다.

XeTEX 문서는 다음과 같이 컴파일한다.

```
#> xelatex test
```
ConTEXt/pdfTEX 문서는31)

#> texexec foo

와 같이 하고, ConT<sub>E</sub>Xt/XeT<sub>E</sub>X 문서는

#> texexec -xtx foo

와 같이 컴파일한다. 문서 작성에 쓰이는 매크로 등은 관련 패키지의 설명서를 참고하라.

### **MetaPost, PSTricks 등**

METAPOST에서 Hangul-ucs를 이용하여 한글을 사용하는 예제와, pdftricks 를 이용하여 pdfTEX 또는 DVIPDFM*x*로 한글 pdf 조각그림을 만들어 보는 예제가 포함되어 있다.

# **10.3 언제 elatex을 사용하는가**

가끔 문서를 latex 컴파일하다 보면 etex에 관련된 에러를 만나는 경우 가 있을 수 있다. 이것은 \usepackage{etex}이라는 행이 문서의 preamble에 있는 경우에 발생한다. pdfTEX으로 컴파일하는 경우는 이런 문 제를 겪지 않는다.

etex 확장 모드로 컴파일해야 하는 문서는 latex이 아니라 elatex 으로 컴파일하면 된다.

### **10.4 좋은 한글 문서의 코딩 컨벤션**

이제 한글 문서를 작성하는 기본적인 방법을 생각해보자. 대체로 다음 과 같은 조건을 충족하면 바람직하리라 생각한다.

<sup>31)</sup> pdfTEX이라도 DVIPDFM*x*를 위한 .dvi 파일을 생성하게 할 수 있다.

- 1. 최종 출력물은 pdf로 한다. pdf는 camera-ready 문서이기도 하 고 on-line 문서가 될 수도 있기 때문이다. pdf 출력물은 되도록 비트맵 폰트가 들어가지 않은 윤곽선 폰트를 이용하여 작성되는 것이 바람직하다.
- 2. pdfLATEX과 LATEX, DVIPDFM*x* 어느 쪽이든 무사히 컴파일되면 좋 다. 물론 항상 이 호환성이 유지될 수 없는 경우도 있다. 그럴 경 우에는 그 사실을 주석문에 적어두자.
- 3. 코드는 robust하게 작성한다. 예를 들면 자신의 코드를 다른 사 람이 컴파일 시도하더라도 큰 어려움없이 성공하도록 하는 것이 좋다. 사용자 자신의 폰트 설정이나 별도의 매크로들은 이 매크 로가 comment 처리되었을 때를 대비하는 코드로 작성되는 것이 바람직하다.
- 4. 공연히 불필요한 약식 매크로를 만들지 않는다. \begin{equation}과 \end{equation} 대신 \beq 또는 \eeq 라는 매크로를 만들어 쓰는 경우가 있는데 나중에 이 문서를 디버깅하 거나 수정하려 할 때 당할 고통을 생각해보면 차라리 \begin{equation} 을 자동으로 넣어주는 에디터를 쓰는 것이 훨씬 낫다.
- 5. 자신이 작성한 문서의 개략적 컴파일 정보를 문서 머리에 주석문 으로 적어두는 습관을 들이는 것이 좋다.
- 6. 그밖의 다른 좋은 컨벤션은 KTUG 게시판 등에서 토론되고 있다.

일반적으로 pdf를 제작하려 할 때 주의를 기울여야 할 문제는 폰트 와 관련된 것이다. hangul-ucs를 그대로 쓰면 은글꼴 트루타입이 사용 되는데, pdfTEX이나 dvips는 트루타입 글꼴을 적절하게 처리하지 못하 거나 별도의 정보를 추가로 제공해야 한다.

다음과 같은 preamble을 생각해보자.

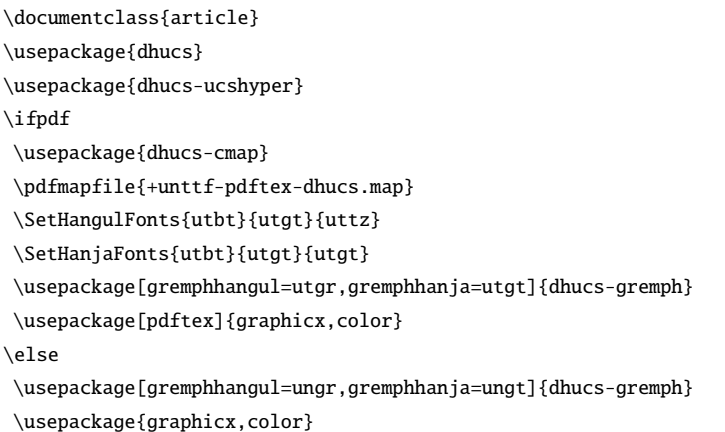

```
\DeclareGraphicsExtensions{.eps..jpg..pdf}
\DeclareGraphicsRule{.jpg}{eps}{.bb}{}
\DeclareGraphicsRule{.pdf}{eps}{.bb}{}
\fi
```
memhangul 문서라면 gremph 부분을 다음과 같이 작성할 수 있다.

```
\documentclass{memoir}
\usepackage[gremph,...]{memhangul-ucs}% 가능한 옵션 생략
\usepackage{dhucs-ucshyper}
\ifpdf
\usepackage{dhucs-cmap}
\pdfmapfile{+unttf-pdfex-dhucs.map}
\SetHangulFonts{utbt}{utgt}{uttz}
\SetHanjaFonts{utbt}{utgt}{utgt}
\SetGremphFonts{utgr}{utgt}
\usepackage[pdftex]{graphicx,color}
\else
\usepackage{graphicx,color}
\DeclareGraphicsExtensions{.eps,.jpg,.pdf}
\DeclareGraphicsRule{.jpg}{eps}{.bb}{}
\DeclareGraphicsRule{.pdf}{eps}{.bb}{}
\fi
```
# **10.5 pdfLATEX을 권장함**

pdfLATEX을 사용하는 경우 문제점은 만들어진 pdf 파일의 크기가 DVIPDFM*x* 보다 좀 크고 트루타입이 약간 흐리게 보이며, 트루타입 글꼴의 변형을 처리하지 못한다는 점 정도이다. 그러나 pdfLATFX을 사용하여 얻을 수 있는 장점이 무척 많으므로 한번 사용해볼 것을 권장한다.

최종 pdf 출력물을 어떤 도구로 만들 것이냐 하는 문제는 전적으로 개인적인 선택일 뿐이며, 경우에 따라 특정 툴을 사용해야 하는 경우 도 많이 있다. 예컨대 pstricks 그림과 같은 경우, dvips를 이용하는 방 법이 유일한 해결책인데, 문서 전체를 dvips로 하는 것이 마음에 들지 않는다면 pdftricks나 ps4pdf 등의 패키지를 이용하여 pstricks 부분을 조각그림으로 만들어 (자동으로) 문서에 그림처럼 포함시키는 방법을 쓰면 상당한 정도로 좋은 품위의 pdf 문서를 얻을 수 있다. metapost 의 경우도 mptopdf를 이용하여 같은 방식으로 작업하면 된다.

# <span id="page-49-0"></span>**1[1](#page-50-0) 몇 가지 문제점 해결**

[앞서 본문에서 이미 지적된 것도](#page-50-0) 있으나, 편의를 위하여 몇 [가지](#page-50-0) 문제점 [해결을 모아두기로 한다](#page-50-0).

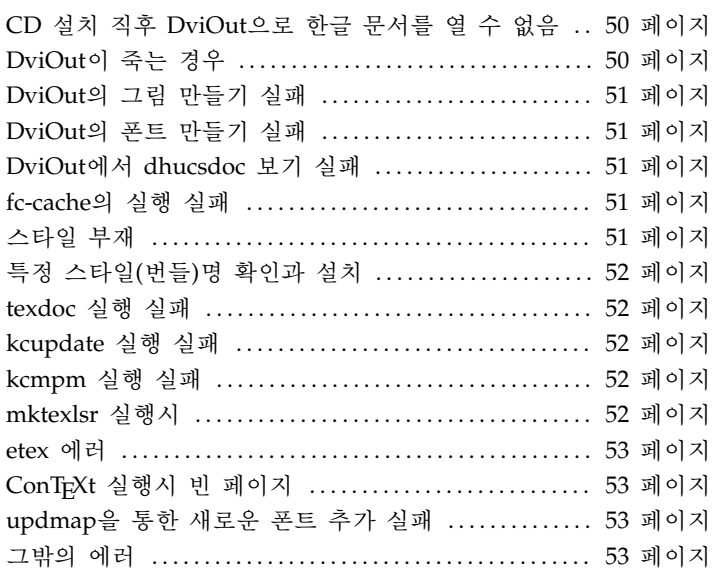

**CD 설치 직후 DviOut으로 한글 문서를 열 수 없음** 설치 후 DviOut 이 실행되었을 때, 메뉴의 Option에서 Install을 선택하여 설정을 마 쳐 두어야 한다. 이 과정은 완전 자동화되어 있지 못하고 DviOut 프로 그램의 성질이기 때문에 설치시 반드시 주의하여야 할 것이다.

**DviOut이 죽는 경우** 예제 문서 중의 lookinto 문서를 DviOut으로 보려 할 때 발생한다. DviOut이 실행되지 않고 "오류 보고" 창이 뜨면 서 죽는 것이다. 이것은 그 문서에서 사용되고 있는 글꼴이 시스템에 설치되어 있지 않아서 생기는 일로서, non free인 linotype palatino 폰 트가 없기 때문이다. non free 폰트를 사용하지 않도록 preamble을 수 정하면 된다. 꼭 이 폰트를 사용해보려 한다면 non free 폰트는 스스로 확보하거나 다른 경로로 입수하여야 한다. 정 구할 수 없는 경우에는 제작자들에게 요청해보라. 일단 이와 같이 DviOut이 한번 실행에 실 패한 후에는 DviOut이 만들려고 시도하다가 실패한 pk 파일의 흔적을 지워주어야 하는 경우도 있다. 상세한 증상과 문서의 preamble을 첨부 하여 질문하면 신속한 답변을 얻을 수 있을 것이다.

<span id="page-50-0"></span>**DviOut의 그림 만들기 실패** 삽입된 그림이 eps 또는 pdf가 아닐 때 gswin32c 실행 실패 메시지와 함께 도움말 창이 뜨는 경우가 있다. jpg 와 같은 그림은 DviOut에서 보여주도록 설정되어 있지 않으므로 그림 을 pdf 포맷으로 바꾸어서 다시 컴파일한다.

**DviOut의 폰트 만들기 실패** gen\_font.bat 실행 실패 메시지와 함께, 예를 들면 "C:\Document는 실행할 수 있는 파일이 아니"라는 메시지 를 만나게 되면, 현재의 작업 디렉토리를 공백문자가 없는 위치, 예를 들면 C:\WORK으로 옮겨서 다시 시도해본다.

**DviOut에서 dhucsdoc 보기 실패** dhucsdoc.dvi를 kctexdoc dhucsdoc 명령으로 열었을 때, 일본어와 중국어 부분에서 DviOut이 에러를 낸다 면 시스템에 필요한 일본어나 중국어 폰트가 설치되어 있지 않은 것 이다. 우선 일본어나 중국어는 pk 파일을 만들 수 없다. 그러므로 정상 적인 상태에서 이 문서의 일본어/중국어 부분은 열리지 않는다. 그러나 DviOut을 트루타입으로 설정한 경우 시스템에 MSMincho.ttc, MSGothic.ttc, SimSun.ttf, SimHei.ttf 등의 폰트가 설치되어 있으면 파일을 읽을 수 있다. 만약 이런 폰트를 설치하는 것이 귀찮거나, 또는 pk 파일 이용 상 태를 유지하고 싶다면,

<Drive>:\TeX\share\texmf-KTUG\doc\latex\dhucs\ 아래 들어 있는 dhucsdoc.d[vi](#page-19-0)를 DVIP[DFM](#page-19-0)*x*를 이용하여 pdf 변환한 다음 mktexlsr을 실행해두고 dvi는 지우면 된다. 이 문서는 예제 내지 테스트 용으로 현 상태로 둔 것이므로, 스스로 적절하게 처리하여 읽기 바란다.

**fc-cache의 실행 실패** 윈도가 설치된 디렉토리가 C:\Windows가 아닌 다른 이름을 경우 발생한다. 20 페이지 §4.3을 참고하라.

**스타일 부재** 컴파일 도중 특정 스타일을 찾을 수 없다는 메시지를 만 나면, 그 스타일 이름에 해당하는 패키지가 설치 가능한지 다음과 같이 알아본다.

#> kcmpm --list | grep <stylename>

만약 여기서 해당 패키지가 확인되면

```
#> kcmpm --install=<stylename>
```
#> mktexlsr

과 같이 실행하여 스타일 패키지를 설치한다. 만약 해당 스타일이 list 에 빠져 있다면, 다른 패키지의 일부가 아닌지를 다음과 같이 하여 확 인하고

### <span id="page-51-0"></span>#> kctexdoc <stylename>

여기서도 확인되지 않으면 게시판에 [도움](#page-43-0)을 요청[한다](#page-43-0).

**특정 스타일(번들)명 확인과 설치** kcmpm은 매우 간편하지만 특정 스타 일로 검사해보아도 나오지 않는 경우 어디에서 해당 스타일을 찾아야 할 것인가? 이 때는 CTAN Search를 이용한다. 간편하게

### kctexdoc <stylename>

함으로써 CTAN Search를 할 수 있다. 44 페이지 §10.1을 참고하라. 여 러 스타일을 함께 묶은 번들에 속해 있다면 그 번들명이 잡히는지 확인 할 수 있다. MiKTEX의 자동설치가 지원되는 모든 패키지는 kcmpm으로 설치할 수 있다. 만약 그래도 발견되지 않는 스타일이 있다면 그것은 MiKTEX에서도 지원하지 않는 것이다. 예컨대 psgreek과 같은 폰트 패 키지는 MPM의 패키지에 포함되어 있지 않다. 이런 패키지를 설치하 고자 한다면 게시판이나 제작자에게 도움을 청하는 것이 좋다.

**texdoc 실행 실패** texdoc을 실행하였는데 dviout 실행이 불가능하다 는 메시지를 만나는 경우가 있다. KTUG Collection은 texdoc 대신 kctexdoc 을 사용할 것을 권장한다.

**kcupdate 실행 실패** kcupdate 파일의 다운로드가 잘못된 경우 업데 이트가 이루어지지 않을 수 있다. 이 때는 kcupdate 파일을 다시 다운 로드받는다.

**kcmpm 실행 실패** kcmpm 실행이 실패하는 경우, 패키지 명칭을 정확 하게 기록하였는지 확인해본다. 그래도 문제가 발생하는 경우, kcmpm 은 온라인 접속을 통하여 패키지를 가져오므로 온라인 상태가 아니거 나 회선이 안정적이지 못할 때 실행이 실패할 수 있다. 또는 주 레포 지토리인 ktug.or.kr의 서버가 잠시 휴식중이거나 점검중일 경우에도 업데이트에 실패할 수 있다. 대부분의 실패는 일시적인 것으로 "다시 시도"하면 성공적인 결과를 얻는다. 아무리해도 안 되는 경우에는 서버 상태나 회선 상태를 점검한다. ktug이 아닌 다른 레포지토리를 선택해 볼 수도 있다.

### kcmpm --repository=<remote\_repository>

**mktexlsr 실행시** mktexlsr을 실행하는데 "/texmf" 위치를 찾을 수 없 다는 메시지를 만나는 경우는 환경변수 HOME이 설정되어 있지 않을 뿐이므로 에러가 아니다. 필요하다면 환경변수 HOME을 설정하고 그

<span id="page-52-0"></span>아래 texmf라는 폴더를 하나 두면 된다. HOME 환경변수는 Emacs 등 을 사용하는 경우나 그밖의 경우에 중요한 역할을 하기도 하므로, 미리 설정해두는 편을 권장한다. 개인적으로 만든 스타일 등은 이 위치32) 에 두는 것이 좋다.

**etex 에러** 문서 컴파일 도중 "etex 관련 프리미티브가 정의되어 있지 않다"는 취지의 메시지를 만나면, elatex 또는 pdflatex으로 컴파일한 다.

**ConTEXt 실행시 빈 페이지** ConTEXt로 문서를 만드는 경우, 페이지 하 나가 더 생기면서 "\cont-err"이 찍히는 문제가 있다면, cont-sys.rme 라는 파일을 찾아서(kpsewhich cont-sys.rme) cont-sys.tex으로 복 사하고 mktexlsr한다.

**updmap을 통한 새로운 폰트 추가 실패** KTUG Wiki에 있는 내용을 참조하여 새로운 Type 1 폰트 xyz를 설치하고 xyz.map을 updmap을 이 용하여 등록하려 하는데, up[dmap --enable Map=xyz.ma](http://www.ktug.or.kr/)p 명령에서 에 러를 내는 경우. KTUG Collection의 updmap은 --enable 옵션에 해 당하는 --add 옵션을 가지고 있다. 그러므로, 다음과 같이 실행한다. #> updmap --add xyz.map updmap의 자세한 옵션은 updmap --help하면 볼 수 있다.

**그밖의 에러** KTUG 게시판(http://www.ktug.or.kr/)에 증상을 자세 히 설명하여 질문하면 도움을 얻을 수 있을 것이다.

# **12 KTUG Collection에 기여하신 분**

KTUG Collection은 많은 분들의 참여와 테스트를 거쳐 만들어졌다. 다 음은 KTUG Collection의 제작에 직접 참여하신 분들이다.

<sup>32)</sup> 예를 들어 %HOME%을 c:\home으로 설정했다면 c:\home\texmf\tex\latex\mystyles 폴 더. 물론 mktexlsr이 필요하다.

김강수 제작 책임, W32TeX/ko 구성, texmf-KTUG 이기황 mpm Windows porting, installer 제작 조인성 제작 지원, 베타 테스트, 매뉴얼 작성 김도현 제작 지원 김호성 제작 지원, 베타 테스트, 매뉴얼 작성 이주호 섭외, 디자인, 제작 지원, 테스트, 매뉴얼 작성 이호재 섭외, 매뉴얼 작성, 테스트, 제작 지원 남수진 베타 테스트 박내엽 베타 테스트 홍석호 HPack

특히 다음 분들은 KTUG Collection 제작을 실질적으로 뒷받침하고 각별한 관심과 편의를 제공해 주셨다.

조인성, 김병룡, 남상호, 조진환

이 콜렉션에 포함된 패키지의 중요 [저](#page-43-0)자 또는 기여자 분들이시다.

김도현 dhucs, font-kor.tex, mpost(patch), dhucs-midkor

- 김병룡 TeX4ht 한글화
- 은광희 HLMFX
- 조진환 DVIPDFM*x*, xdvipdfmx, dviout(patch)

예제 문서의 저자들에 대해서는 표 4를 참고하라.

### **13 결론**

KTUG Collection은 CD 형식으로 배포하며, W32TeX/ko와 texmf-KTUG 은 모두 공개한다. 다만 온라인으로 다운로드받은 경우에는 사용자 환 경을 자신이 구축하여야 한다.

여기 준비한 도구들을 이용하여 즐거운 TEX 작업이 이루어지기만을 바란다. KTUG Collection은 항상 안정적인 최신 버전의 TFX 매크로와 도구들을 유지하도록 최선을 다할 것이다.

# 차 례

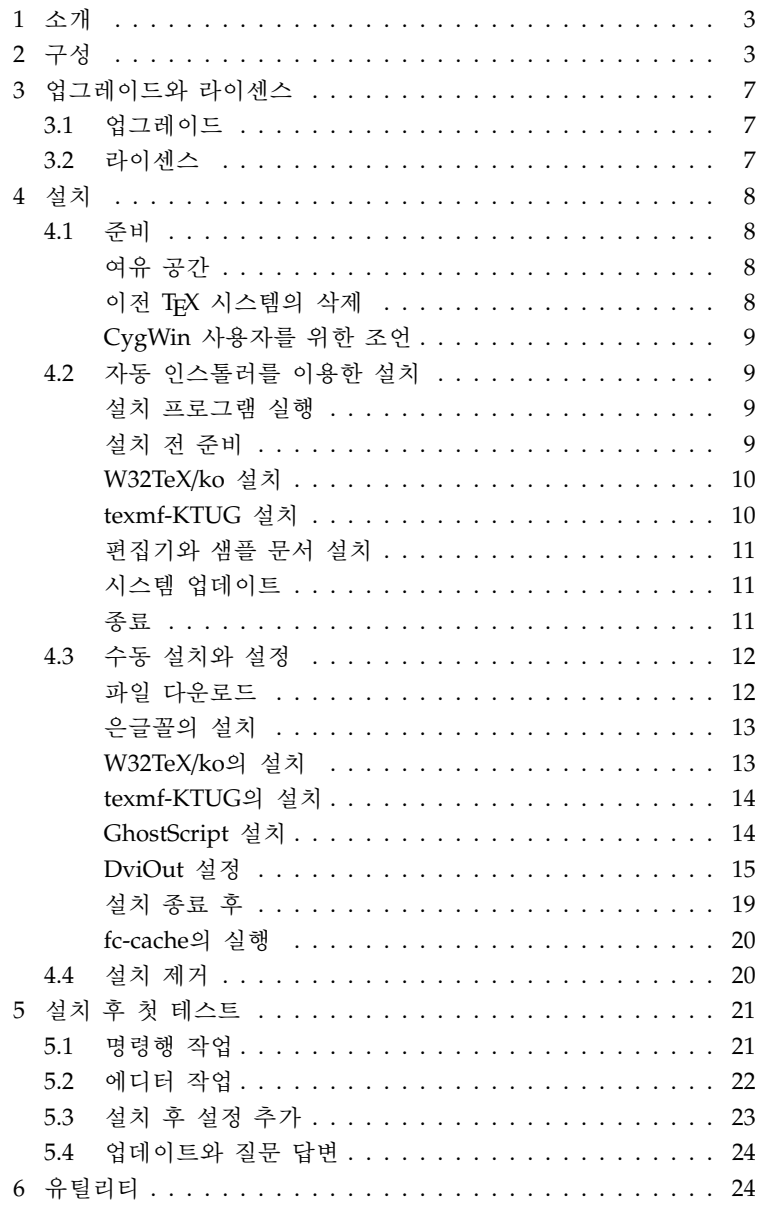

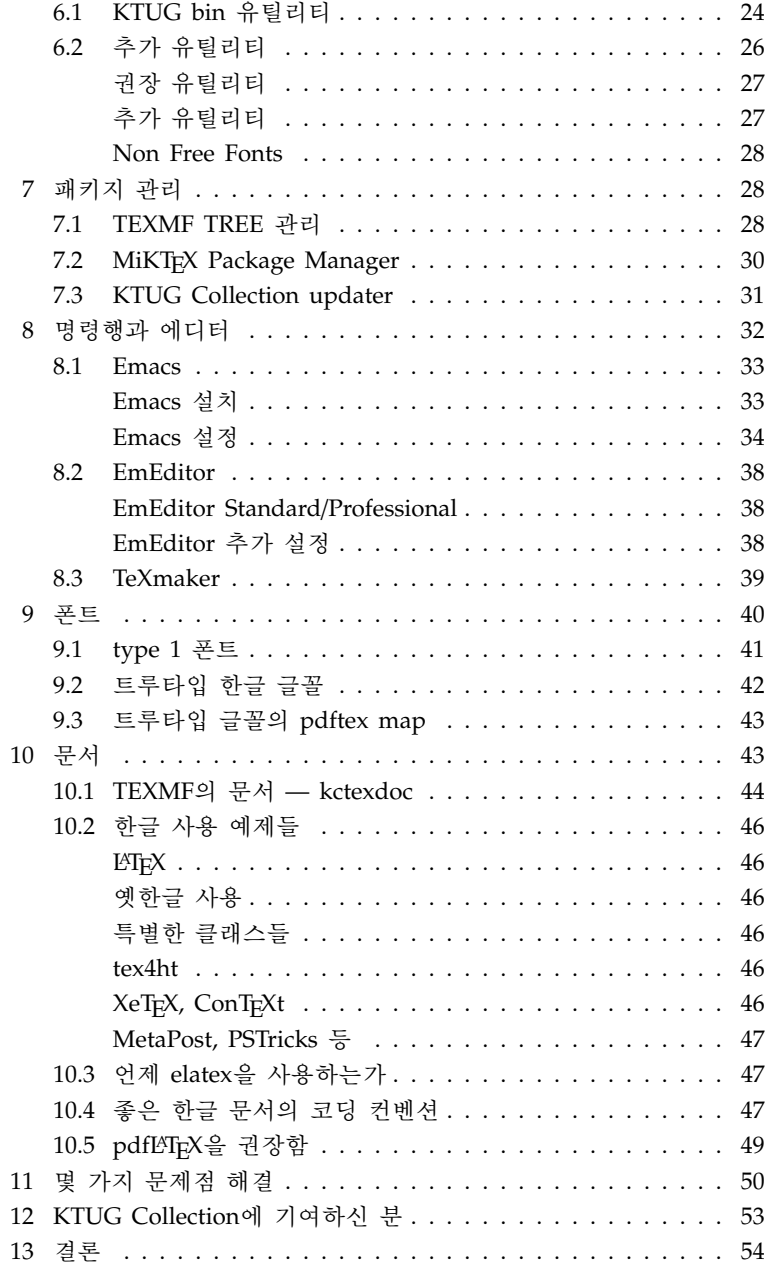

# 56

#> latex --src mydoc

- #> latex --src mydoc
- #> makexindex-dhucs -s dhucs.ist mydoc
- #> latex --src mydoc
- #> dvipdfmx mydoc